# **microraiden Documentation**

*Release 0.2.6*

**brainbot labs Est.**

**Aug 22, 2018**

# **Contents**

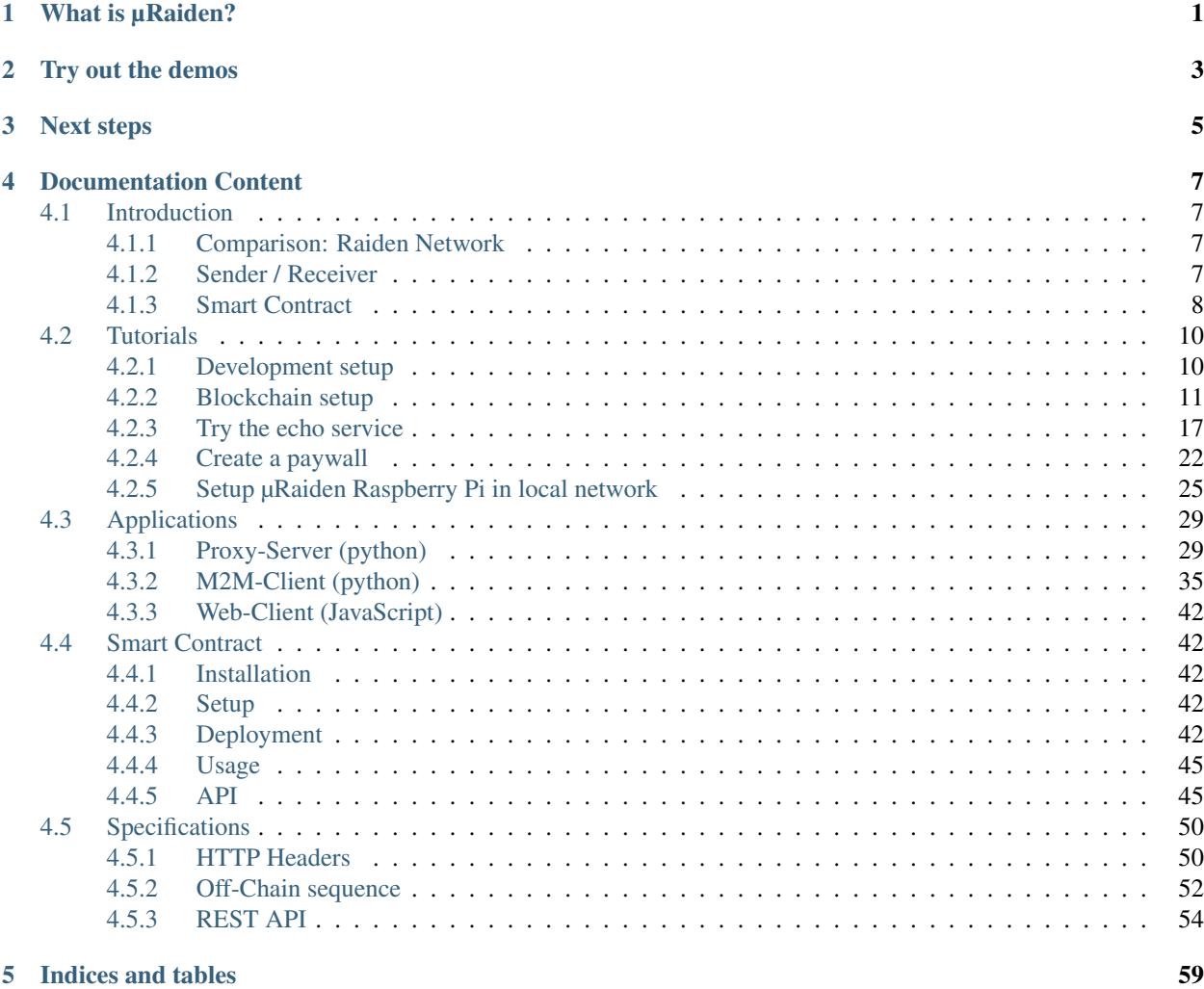

# What is µRaiden?

<span id="page-4-0"></span>µRaiden (read: Micro Raiden) is a payment channel framework for frequent, fast and free ERC20 token based micropayments between two parties. It comes as a set of open source libraries, documentation, and code examples for multiple use cases, ready to implement on the Ethereum mainnet. Whereas its big brother, the [Raiden Network,](http://raiden.network) aims to allow for multihop transfers via a network of bidirectional payment channels, µRaiden already enables to make micropayments through unidirectional payment channels.

<sup>1</sup> All robot icons made by [Freepic](http://flaticon.com/authors/freepik) from [http://www.flaticon.com.](http://www.flaticon.com)

<sup>&</sup>lt;sup>3</sup> All other icons from <http://icomoon.io> IcoMoon Icon Pack Free, licensed under a Creative Commons Attribution 4.0 International License

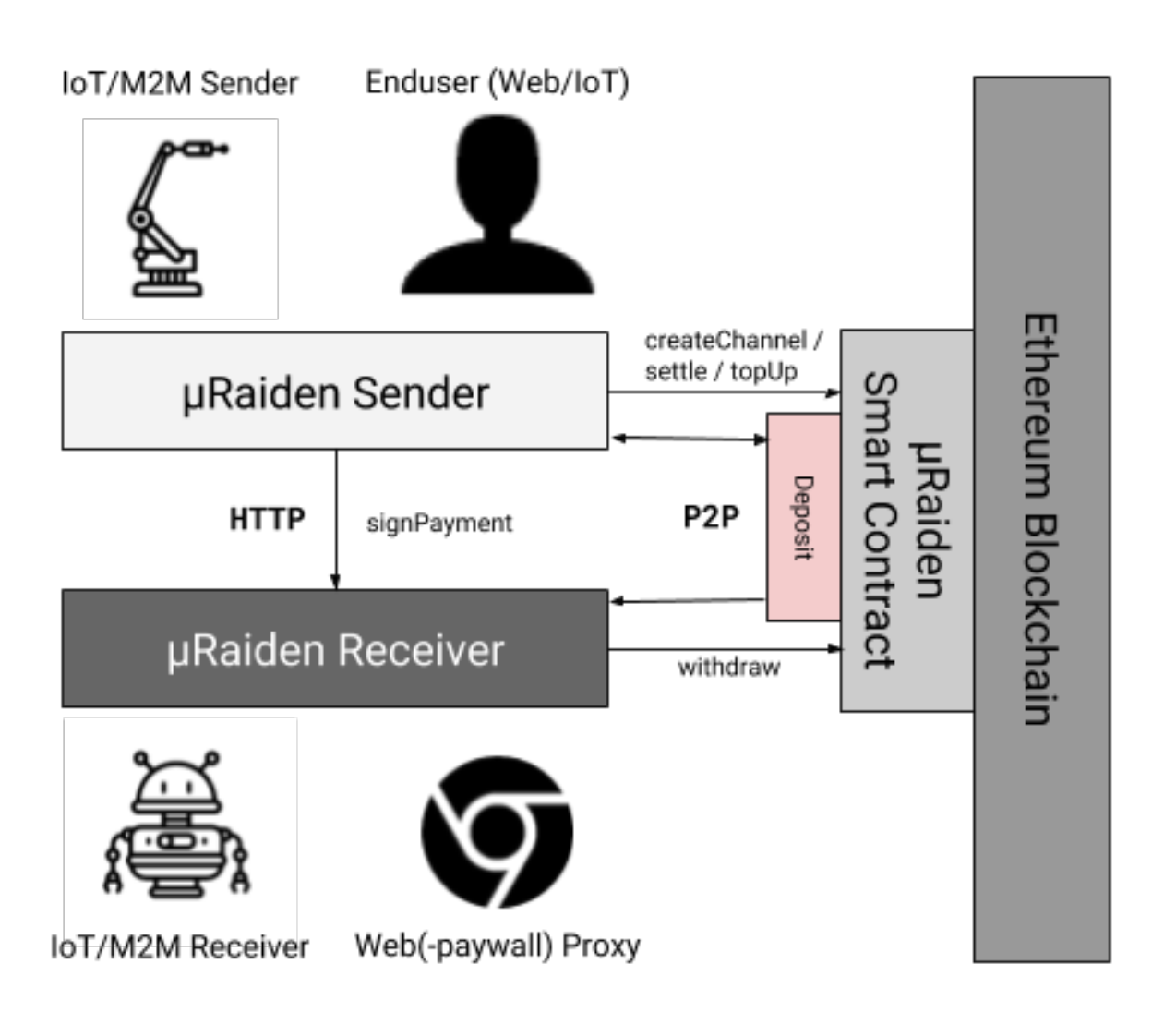

Fig. 1: Schematic overview of an exemplaric µRaiden application<sup>13</sup>

# Try out the demos

<span id="page-6-0"></span>We have deployed some demo applications that make extensive use of  $\mu$ Raiden in your browser. Although you need some testnet-Ether and MetaMask, it's a very easy starting point to try out µRaiden. Just follow the instructions on <https://demo.micro.raiden.network/>

# Next steps

<span id="page-8-0"></span>If you want to start playing with µRaiden, a good starting point is to check out the *[Tutorials](#page-13-0)* section. Best you start with the *[developer setup](#page-13-0)* and continue with our *[Blockchain Tutorial](#page-13-0)*.

# Documentation Content

# <span id="page-10-1"></span><span id="page-10-0"></span>**4.1 Introduction**

# <span id="page-10-2"></span>**4.1.1 Comparison: Raiden Network**

µRaiden is not part of the [Raiden Network.](https://github.com/raiden-network/raiden) However, it was built using the same state channel idea and implements it in a less general fashion. It focuses on the concrete application of charging per-use of APIs, digital content and utilities via micropayments in Ethereum based ERC20 tokens.

The main differences between the Raiden Network and µRaiden are:

• µRaiden is a many-to-one unidirectional payment channel protocol.

A payment channel in the Raiden Network is based on the same principles as  $\mu$ Raiden, but is laid out bidirectionally, so that the roles of sender and receiver are mutable. Additionally it uses a special cryptographic protocol to connect the owners of those singular payment channels to form an interconnected network of channels.

This allows participants of the Raiden Network to efficiently send transfers without being forced to pay for opening new channels with people who are already in the network - it is a many-to-many payment solution.

• µRaiden's off-chain transactions do not cost anything as they are only exchanged between sender and receiver, because they don't use intermediary channels.

Apart from the initial cost of opening up a channel, a µRaiden transaction doesn't cost anything, because to deliver the payment itself is as easy as putting some additional data in a http-request.

To be able to use an existing channel in an interconnected network of channels, the Raiden Network requires an additional, sophisticated application transport layer. The forwarding of payments from sender to receiver through the network is based on incentivizing intermediary users to lend their resources in a secure and automated way.

# <span id="page-10-3"></span>**4.1.2 Sender / Receiver**

Since µRaiden enables easy micropayments from one party to another, the application is structured in 2 logically separated parts:

- the *Sender* or *Client* side of a payment
- the *Receiver* or *Proxy-Server* side of a payment

The *Sender* is the one who initially deposits Ether in the *µRaiden payment channel*. From this point on he signs so called *balance proofs* with his private key. A balance-proof functions as a valid micropayment, once the *Receiver* gets hold of it and keeps it on his disk.

The µRaiden application has different implementations for different scenarios for the *Sender* side:

- a JavaScript client that runs in the Senders browser whenever the Sender visits the Receiver's webpage
- a Python client that runs on the Sender's machine and makes http requests to the Receiver's Proxy-Server instance

A typical use case for the JavaScript client would be a content provider, who wants to receive micropayments for accessing paywalled content. The content provider is the *Receiver* in this scenario and he would integrate µRaiden's *Proxy-Server* for example in his flask or Django backend. At the same time, the content provider would serve an implementation of µRaiden's JavaScript Client from his webpage. All that the consumer of the paywalled content now needs is an Ethereum account that is backed with some RDN and that is web3 accessible (for example with MetaMask). The JavaScript client will run in the consumer's browser and once it needs to sign a microtransaction the MetaMask plugin will pop up and ask for confirmation.

The Python client would get mainly used in Machine-to-Machine (M2M) applications or more customized applications without the use of a browser. In this scenario, the *Sender* has to actively install the *[client application](#page-13-1)* and connect it to his standard blockchain-interface (like geth or parity).The client will then send out http-requests to a known *Receiver* that is running a Proxy-Server application. Price information on the requested resource will be sent from the *Receiver* to the *Sender* in a custom http-Header. Vice versa, once the *Sender* has processed his business-logic (like evaluating the price), he will repeat the http-request with a matching *balance proof* embedded in the custom *[http-](#page-53-1)[Header](#page-53-1)*. This balance proof signature represents the actual micropayment and should be followed up by the *Receiver* with the delivery of the requested resource.

## **Off-chain transactions**

A visual description of the process can be found *[here](#page-55-0)*.

The heart of the system lies in its sender -> receiver off-chain transactions. They offer a secure way to keep track of the last verified channel balance. The channel balance is calculated each time the sender pays for a resource. He is prompted to sign a so-called balance proof, i.e., a message that provably confirms the total amount of transferred tokens. This balance proof is then sent to the receiver's server. If the balance proof checks out after comparing it with the last received balance and verifying the sender's signature, the receiver replaces the old balance value with the new one.

# <span id="page-11-0"></span>**4.1.3 Smart Contract**

To be exact, there is a third party involved in µRaiden:

• the *Enforcing* or *Smart Contract* part

This is the part where the trustless nature of the Ethereum blockchain comes into play. The contract acts as the intermediary, that locks up the initial deposit from the *Sender* and enforces a possible payout of the funds based on the signed balance proofs, that the *Sender* sent out to the *Receiver* without the use of a blockchain.

Once the *Receiver* has a balance proof, it's easy for the *Receiver* to prove to the contract that the *Sender* owes him some tokens. With the balance proof, the contract now can reconstruct the public key of the *Sender* and knows with certainty that the Sender must have agreed to the updated balance.

<sup>1</sup> All robot icons made by [Freepic](http://flaticon.com/authors/freepik) from [http://www.flaticon.com.](http://www.flaticon.com)

<sup>3</sup> All other icons from <http://icomoon.io> IcoMoon Icon Pack Free, licensed under a Creative Commons Attribution 4.0 International License

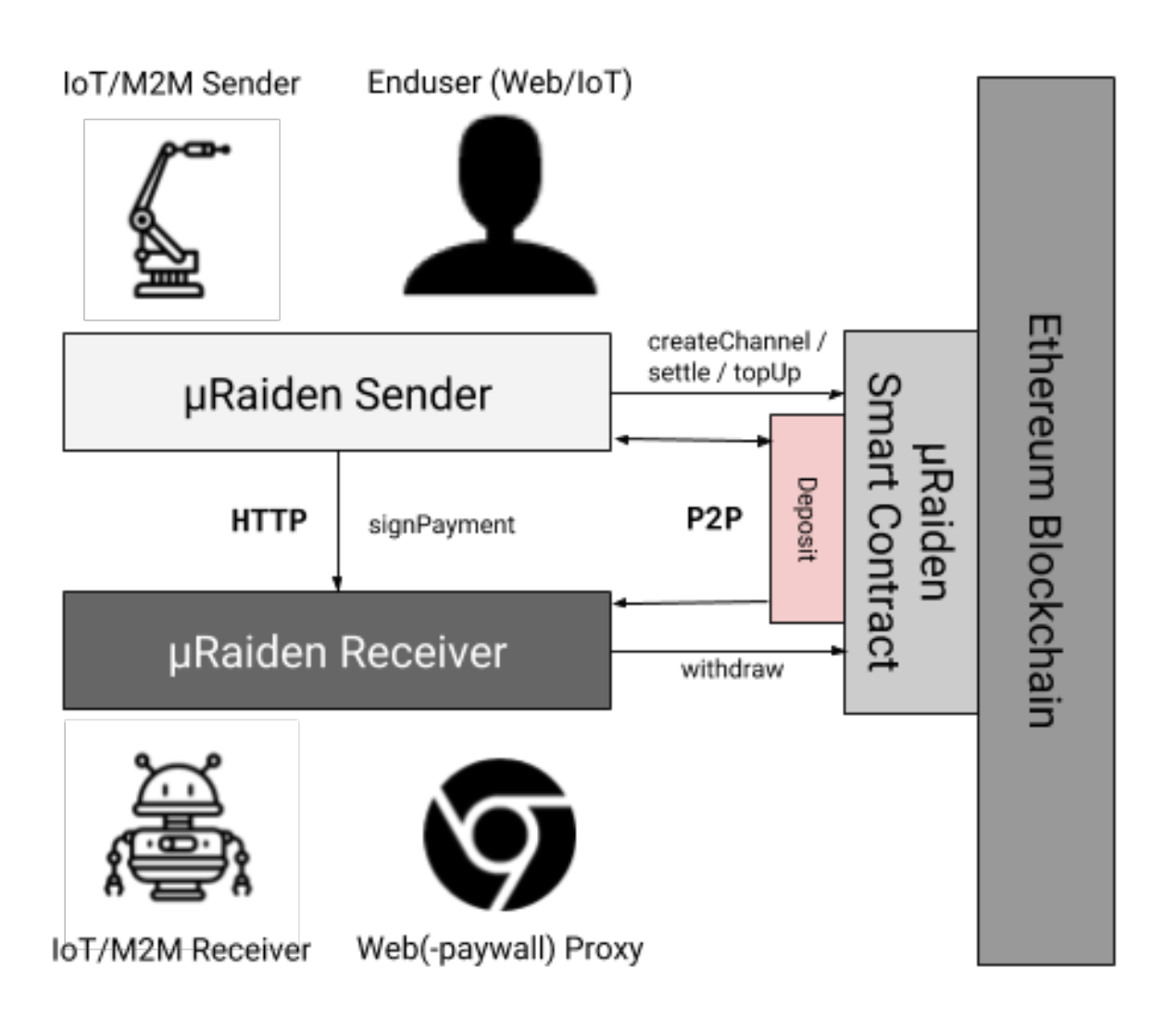

Fig. 1: Schematic overview of an exemplaric µRaiden application<sup>13</sup>

This means that there are only 2 transactions that have to happen on the blockchain:

- the initial *opening* of the channel with the prepaid amount the sender eventually wants to spend during the channel's lifetime
- the final *closing* of the channel, where the sender's initial deposit is paid out to the receiver and sender, based on the agreed on off-chain balances

If the channel runs low on funds before it is closed, the sender can increase the transferable amount of the channel with a *topup* transaction on-chain.

After a channel is closed, it can't be used anymore. If the business-relationship between the same sender and receiver should revive again, a new channel has to be opened.

µRaiden uses its own token for payments which is both [ERC20](https://github.com/ethereum/EIPs/issues/20) and [ERC223](https://github.com/ethereum/EIPs/issues/223) compliant.

## **Closing and settling channels**

A visual description of the process can be found *[here](#page-52-0)*.

When a sender wants to close a channel, a final balance proof is prepared and sent to the receiver for a closing signature. In the happy case, the receiver signs and sends the balance proof and his signature to the smart contract managing the channels. The channel is promptly closed and the receiver debt is settled. If there are surplus tokens left, they are returned to the sender.

In the case of an uncooperative receiver (that refuses to provide his closing signature), a sender can send his balance proof to the contract and trigger a challenge period. The channel is marked as closed, but the receiver can still close and settle the debt if he wants. If the challenge period has passed and the channel has not been closed, the sender can call the contract's settle method to quickly settle the debt and remove the channel from the contract's memory.

What happens if the sender attempts to cheat and sends a balance proof with a smaller balance? The receiver server will notice the error and automatically send a request to the channel manager contract during the challenge period to close the channel with the receiver's latest stored balance proof.

There are incentives for having a collaborative channel closing. On-chain transaction gas cost is significantly smaller when the receiver sends a single transaction with the last balance proof and his signature, to settle the debt. Also, gas cost is acceptable when the sender sends the balance proof along with the receiver's closing signature. Worst case scenario is the receiver closing the channel during the challenge period. Therefore, trustworthy sender-receiver relations are stimulated.

# <span id="page-13-0"></span>**4.2 Tutorials**

# <span id="page-13-1"></span>**4.2.1 Development setup**

#### **Requirements**

It is required that you have pip, python (version 3.5 or greater) and git installed.

- To install pip, see the official [documentation](https://pip.pypa.io/en/stable/installing/)
- To install Python [download the latest version](https://www.python.org/downloads/)
- If you don't have git, [download it here](https://git-scm.com/book/en/v2/Getting-Started-Installing-Git)

#### **Python environment setup**

In general, it is recommended to use a virtual environment to separate your global python application from the environment (all the dependency-packages) µRaiden likes to run in:

```
python3 -m venv env
. env/bin/activate
```
A short check of the location of your python version should show the ./env/bin/python binary.

which python

To switch back to your usual python executable, simply deactivate the *venv*:

deactivate

There are more sophisticated tools to keep track of your virtualenvs and python installations. For example, check out [pyenv](https://github.com/pyenv/pyenv) in combination with [pyenv-virtualenv.](https://github.com/pyenv/pyenv-virtualenv)

#### <span id="page-14-1"></span>**µRaiden installation for development**

When you want to develop on the µRaiden codebase, it is best to install it in pip's editable mode. This way, you can edit the source code directly and never worry about reinstalling µRaiden - the linked application always reflects the changes you made. To install µRaiden for development, download the repository and run our install script with:

```
git clone git@github.com:raiden-network/microraiden.git
cd microraiden
make pip-install-dev
```
# <span id="page-14-0"></span>**4.2.2 Blockchain setup**

If you want to develop applications that function as the **Receiver** you have to connect to the Ethereum blockchain through one of the Ethereum node applications. There are others, but we focus on *geth*, the Go implementation.

#### **Setup a Ropsten-synced Geth or Parity**

The quick start requires that your *geth* client is synced to the Ropsten testnet. Geth should answer RPC calls on *http://localhost:8545* and have the APIs *eth*, *net*, *web3* and *personal* accessible.

Note: as of Geth version 1.8.0, these parameters are required to start Geth in the correct mode:

```
geth --testnet --syncmode "fast" \
     --rpc --rpcapi eth, net, web3, personal \
     --cache=1024 \ \ \ \ \ \--rpcport 8545 --rpcaddr 127.0.0.1 \
     --rpccorsdomain "*"
```
If you are having trouble syncing with Geth, you may want to use Parity instead. Use the same parameter but with this code:

```
parity --chain ropsten --rpcport=8545
```
#### **Funded Ropsten account with MetaMask**

Note: You don't have to follow these steps if you have an account on Ropsten already preloaded with Ropsten Ether and know how to export the private key of the preloaded account.

After successful installation of MetaMask, just follow the steps mentioned in the screenshots to create a new account, get Ropsten Ether at a faucet and export the private key of this new, Ether preloaded account. We will use the private key for Sender applications in the tutorials. Your MetaMask account will represent the Sender of a microtransaction.

#### **Buy TKN on Ropsten**

To be able to use the echo client, you have to get the "TKN" Token configured for the RaidenMicroTransferChannels on Ropsten.

#### **Directly with the TKN smart contract**

On the main page [\(https://github.com/raiden-network/microraiden\)](https://github.com/raiden-network/microraiden) the Token addresses are listed, for Ropsten it can be found [here](https://ropsten.etherscan.io/address/0xff24d15afb9eb080c089053be99881dd18aa1090)

#### **With our demo app**

The easiest way to get some TKN on the Ropsten-network is to use our JavaScript application that we host with our µRaiden [live-demos.](https://demo.micro.raiden.network)

Altough this is part of a specific demo-application, you can just use the upper part of the dialogue and forget about the lower half.

- 1. Choose the browser with your Ropsten-ETH loaded MetaMask account activated
- 2. visit e.g. the fortune cookie demo [here](https://demo.micro.raiden.network/fortunes_en)
- 3. Click on *Buy* to exchange your RopstenETH (RETH) for TKN (in 50 TKN increments)

A dialogue will pop up in MetaMask that asks for your confirmation of the generated transaction.

4. Accept the transaction

To check whether the exchange of TKN was successful, you can add TKN as a custom token to MetaMask.

5. Under the *Tokens* tab, choose *Add token* and fill in the TKN address again:

0xFF24D15afb9Eb080c089053be99881dd18aa1090

6. Once the transaction was successful, you should see your TKN balance under the *Tokens* tab

#### **With MyEtherWallet**

If you want to have a little bit more control over the exchange of token, you can also use MyEtherWallet to interact with the Smart Contract directly:

- 1. Choose the browser with your Ropsten-ETH loaded MetaMask account activated
- 2. Go to <https://www.myetherwallet.com/> and go through their advice on phishing-precautions.
- 3. Select the *Ropsten* Network in the tab in the upper right
- 4. click on the Contracts tab and fill in the contract address:

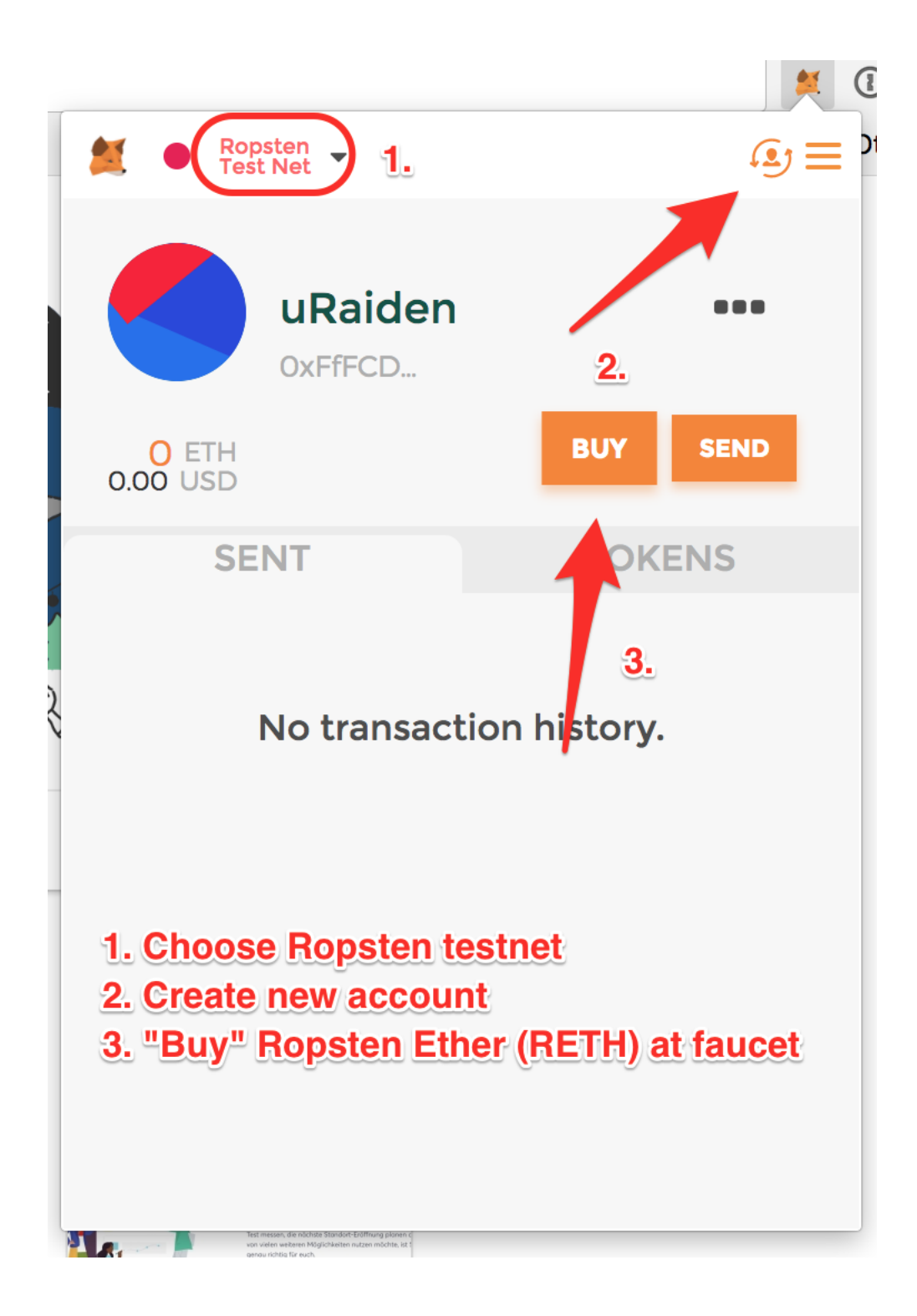

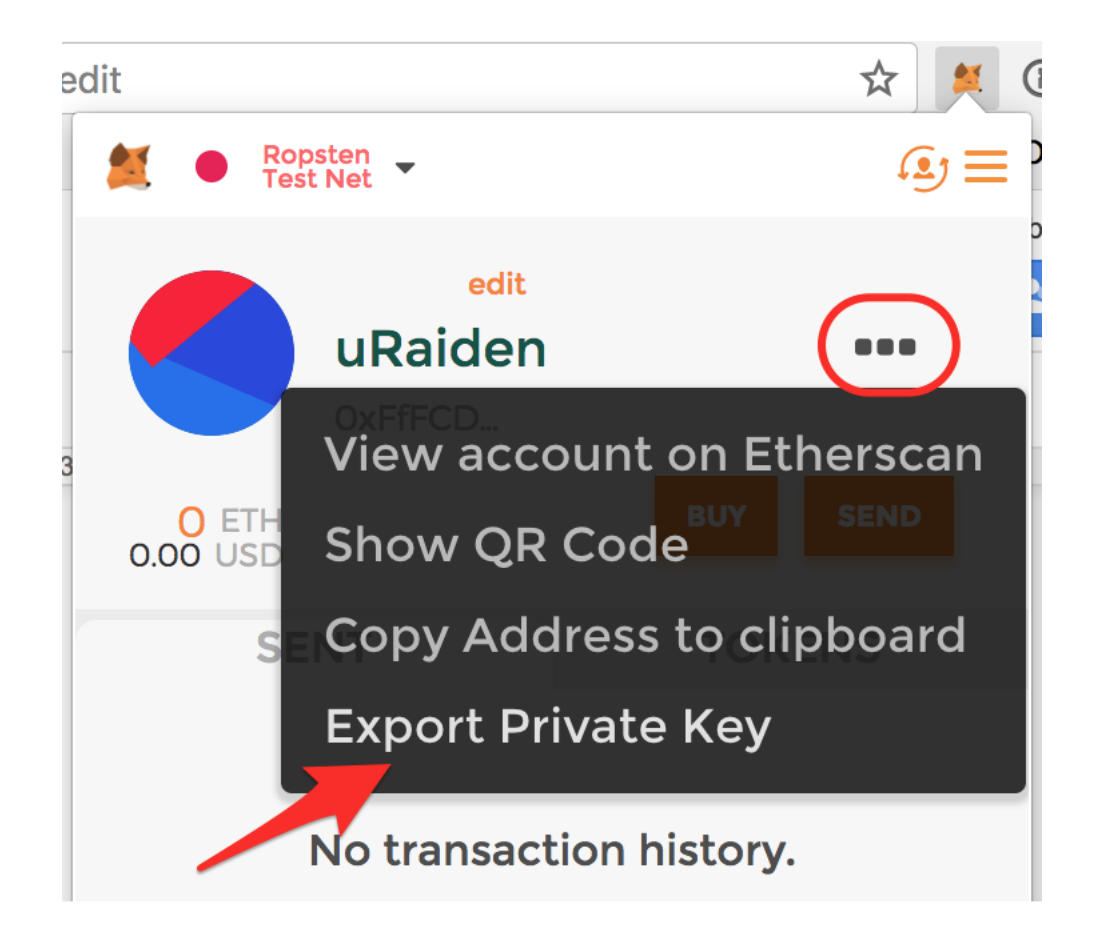

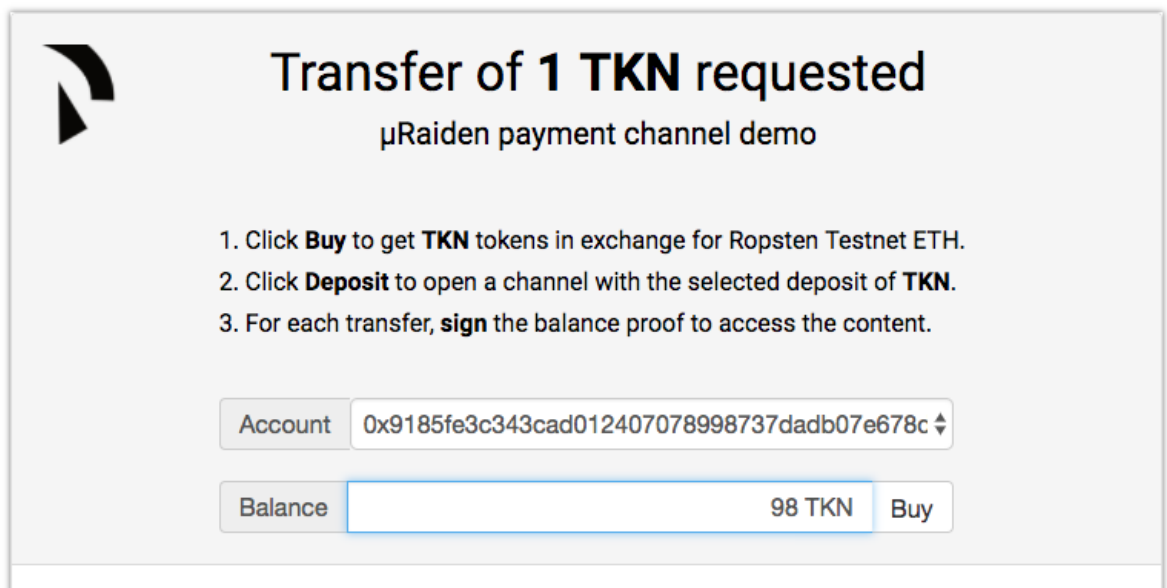

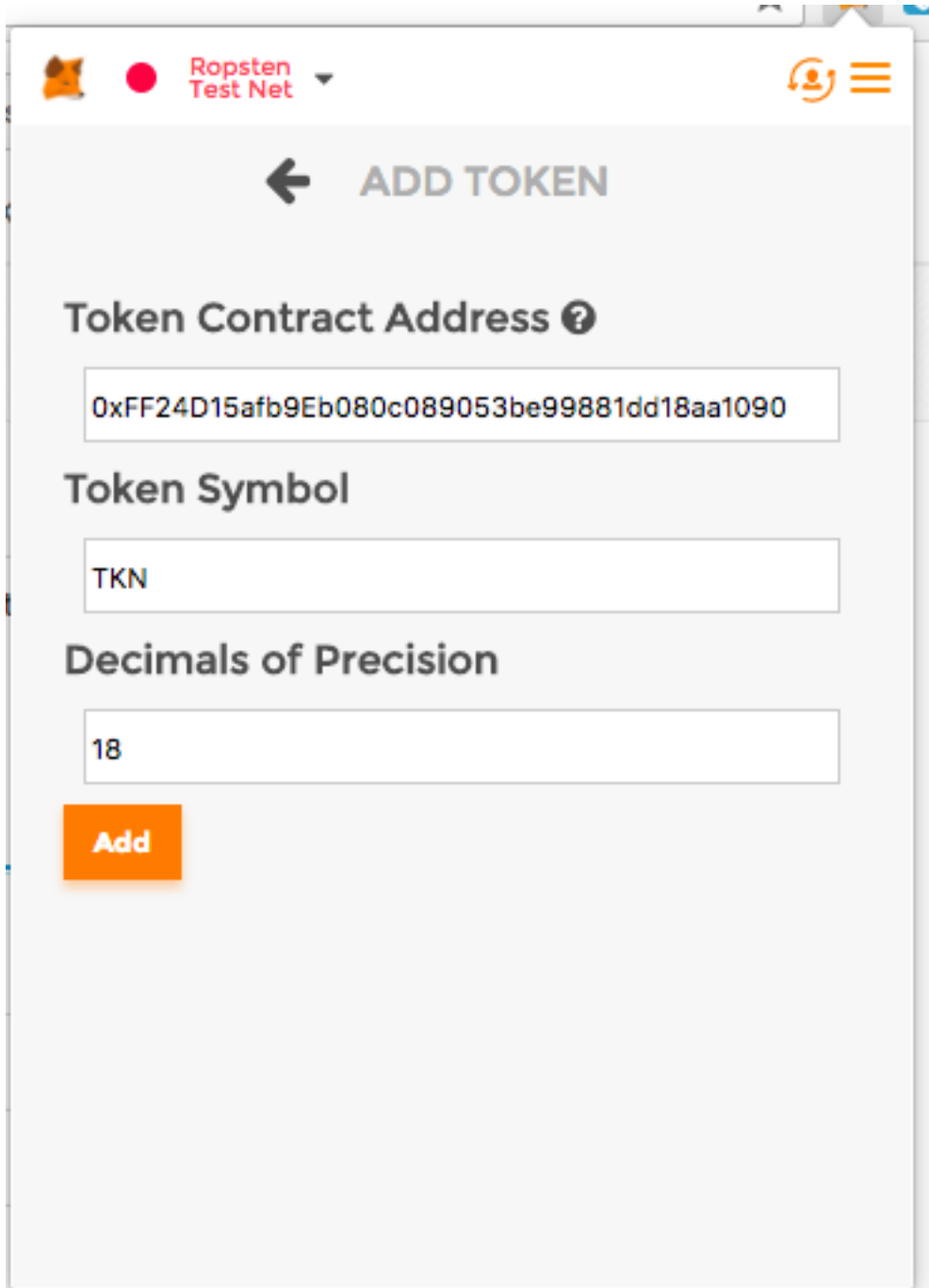

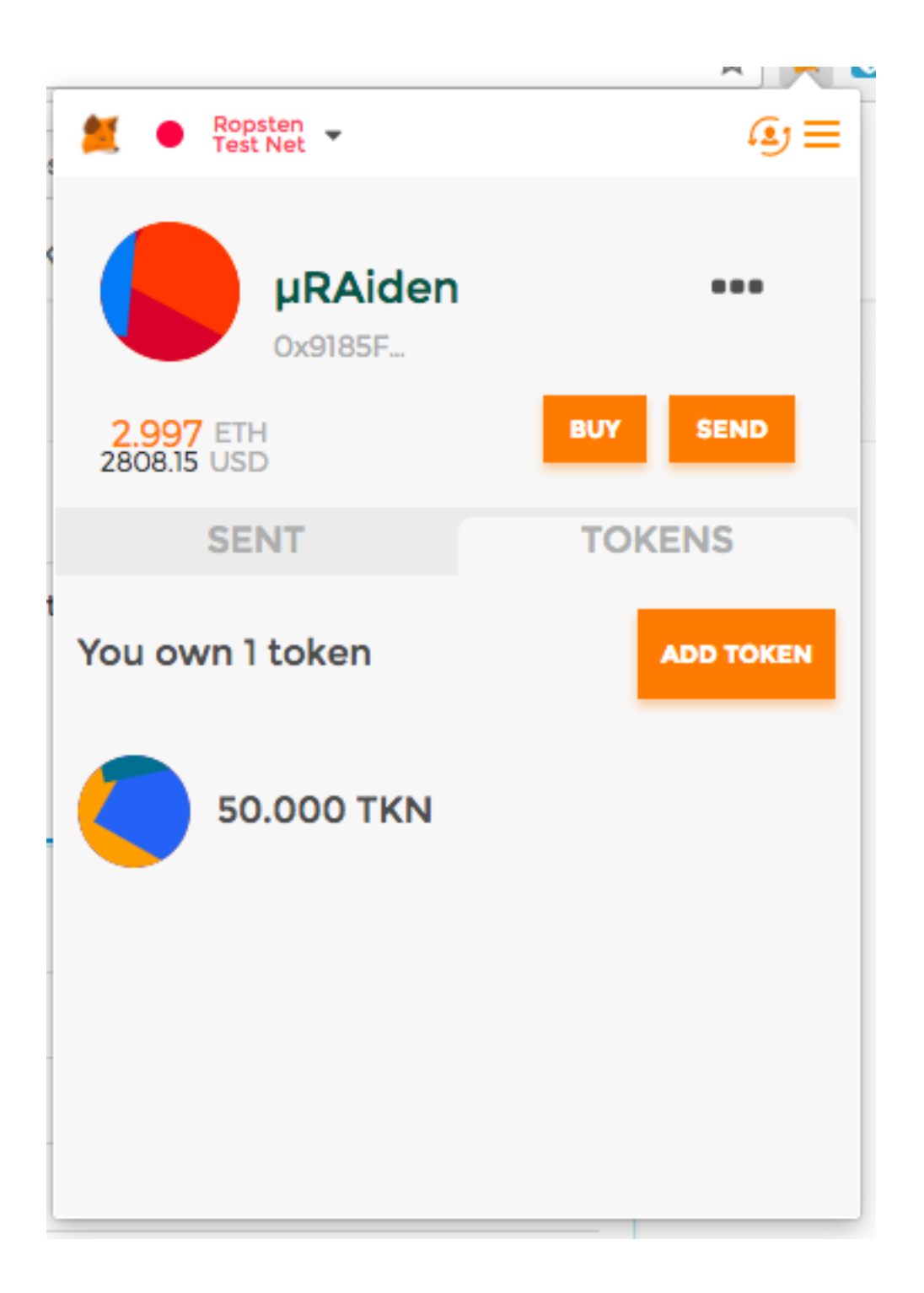

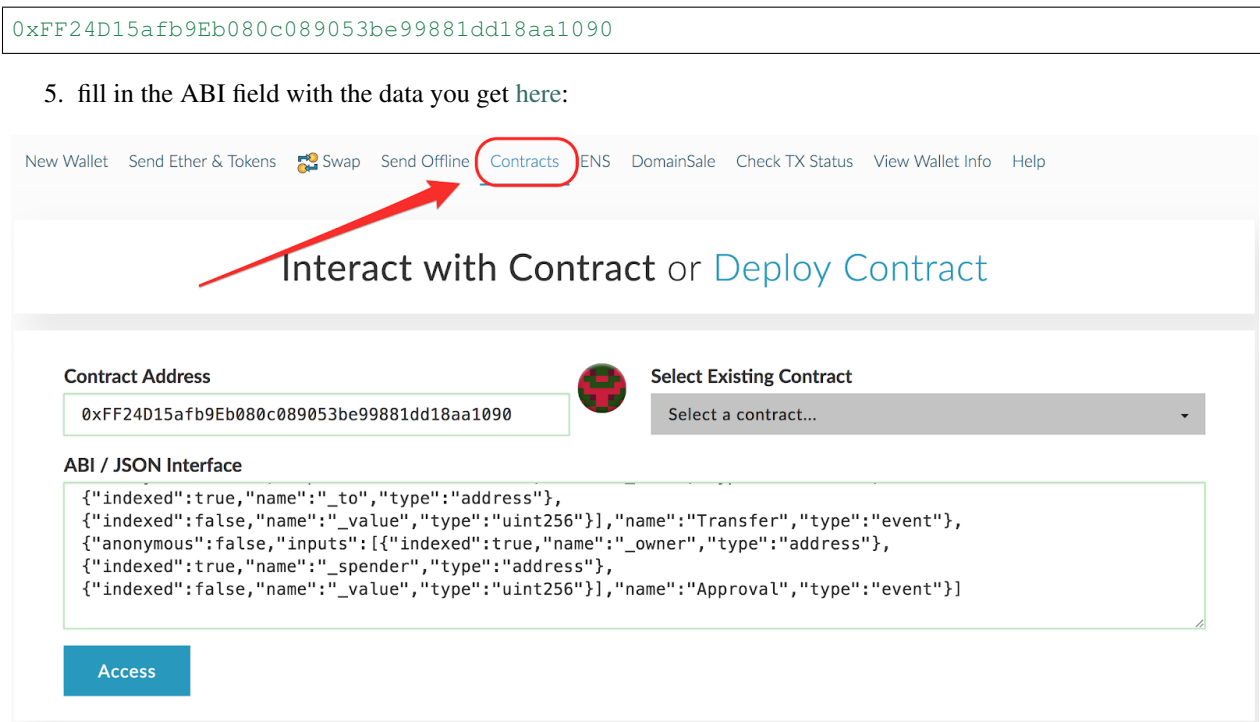

- 6. Choose the *mint* function and use MetaMask to access your wallet
- 7. put in an amount of RopstenETH (RETH) you want to exchange for TKN (0.1 RETH will get you 50 TKN)

A dialogue will pop up in MetaMask that asks for your confirmation of the generated transaction.

8. Accept the transaction

To check whether the exchange of TKN was successful, you can add TKN as a custom token to MetaMask.

9. Under the *Tokens* tab, choose *Add token* and fill in the TKN address again:

0xFF24D15afb9Eb080c089053be99881dd18aa1090

10. Once the transaction was successful, you should see your TKN balance under the *Tokens* tab

Now you're good to go! Check out the other Tutorials and get started with µRaiden!

# <span id="page-20-0"></span>**4.2.3 Try the echo service**

#### **System context**

In order to get you started, we created an example application, that receives micropayments and some parameter over a http-request - and simply echos this parameter when the micropayment was valid. Please follow the *[microraiden](#page-13-1) [installation instructions](#page-13-1)* and the *[instructions to set up geth](#page-14-0)*.

#### **Starting the µRaiden Receiver**

Before starting the receiver, it needs to be assigned a private key with some TKN. Navigate to ./microraiden/ microraiden/examples and create a new file containing your private key as exported in the Blockchain Setup guide by MetaMask. The file should be named pk\_tut.txt.

<sup>&</sup>lt;sup>3</sup> All other icons from <http://icomoon.io> IcoMoon Icon Pack Free, licensed under a Creative Commons Attribution 4.0 International License

# **Read / Write Contract**

# 0xff24d15afb9eb080c089053be99881dd18aa1090

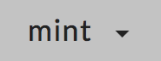

# How would you like to access your wallet?

- MetaMask / Mist
- ◯ Ledger Wallet
- **O TREZOR**
- ◯ Digital Bitbox
- Keystore / JSON File ?
- ◯ Mnemonic Phrase <sup>?</sup>
- ◯ Private Key **©**

**Parity Phrase** 

# **MetaMask / Mist**

This is a recommended way to a

MetaMask is a browser extension that allo more secure because you never enter you malicious websites.

- ₹ How to Move to MetaMask
- C Download MetaMask for Chrome
- C Download MetaMask for Other E

**Connect to MetaMask** 

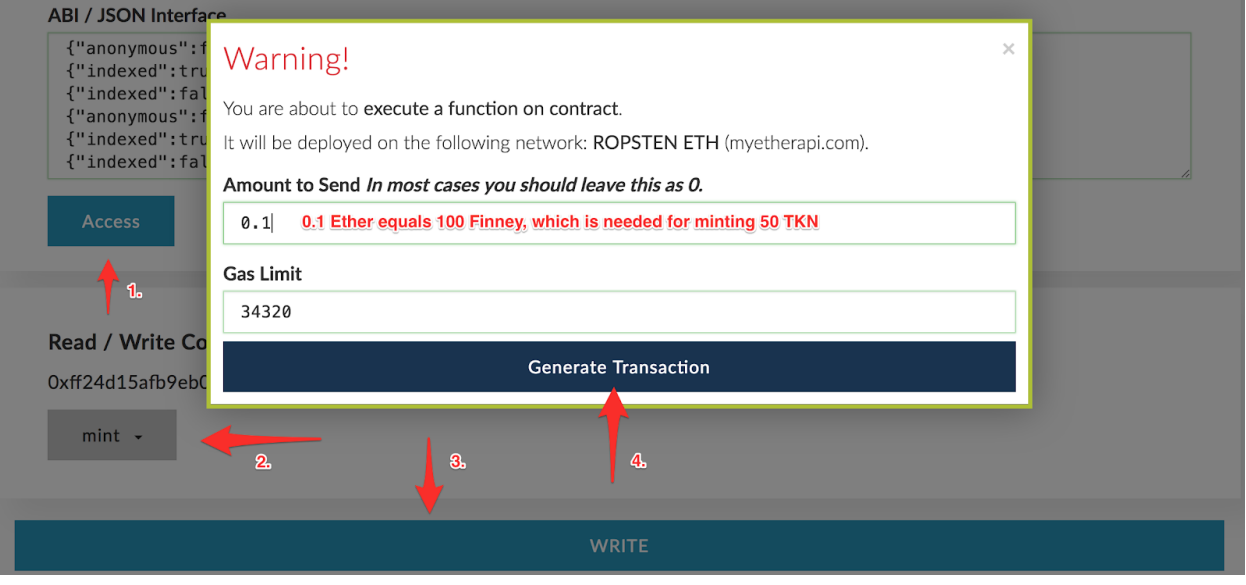

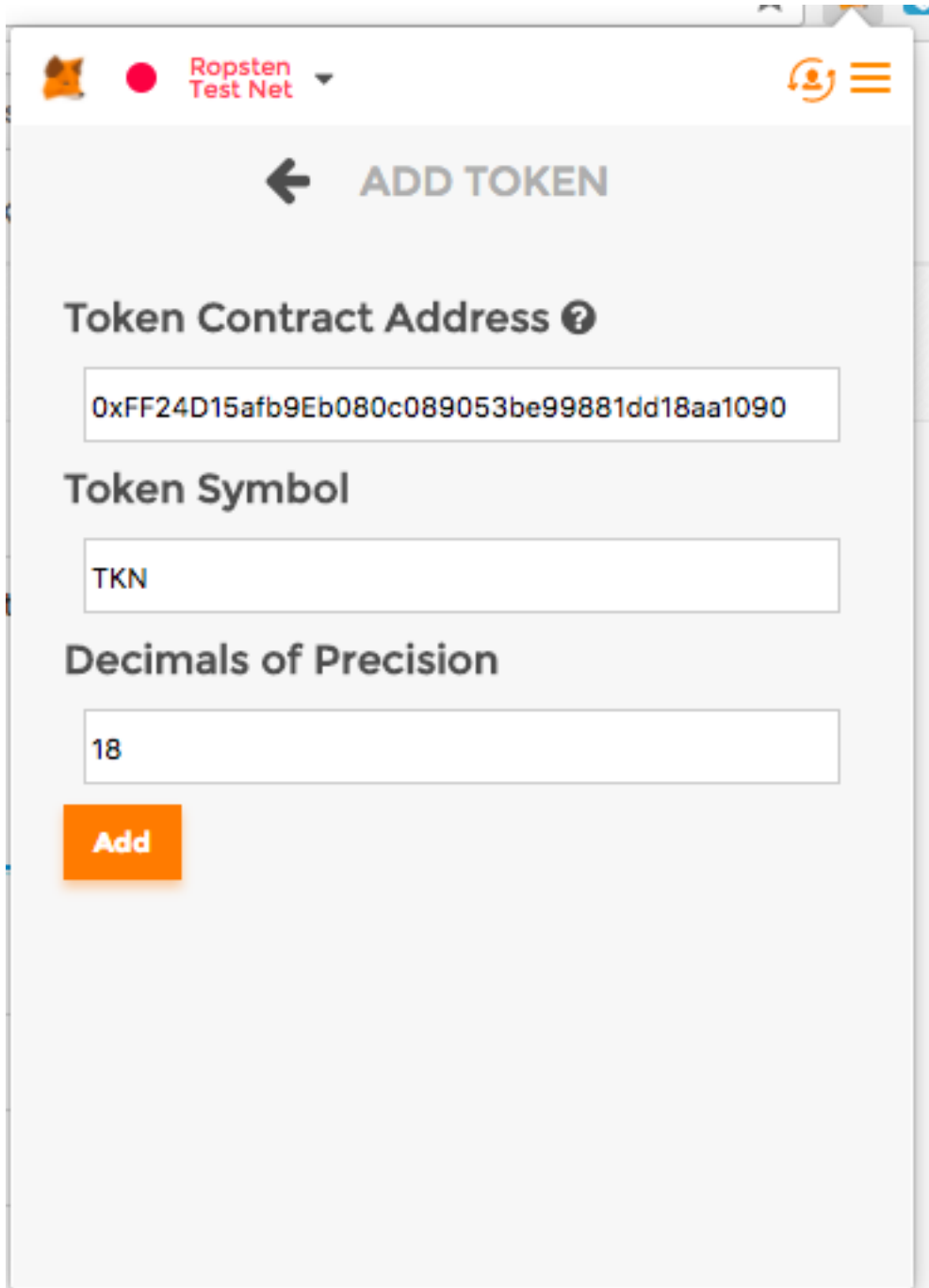

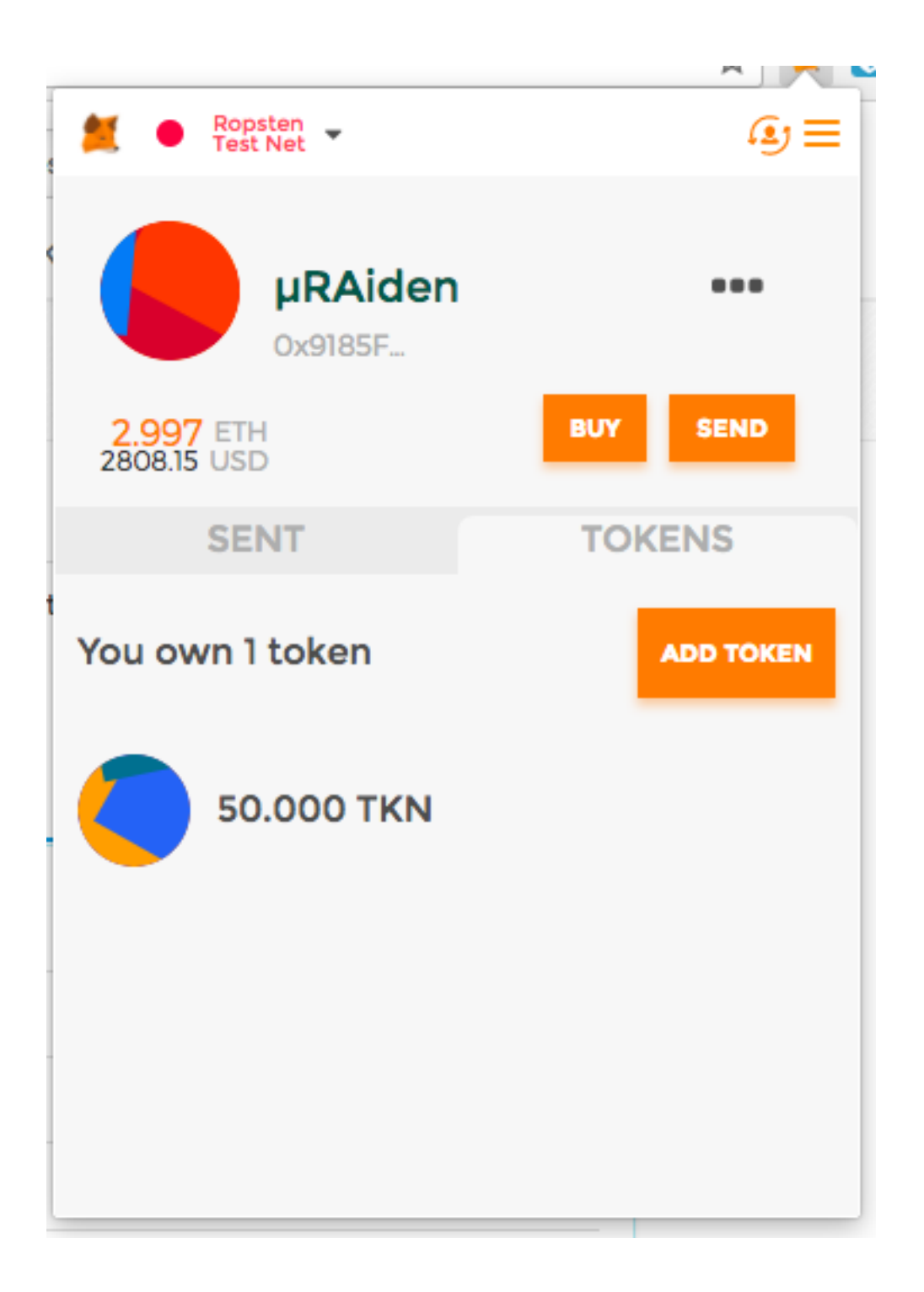

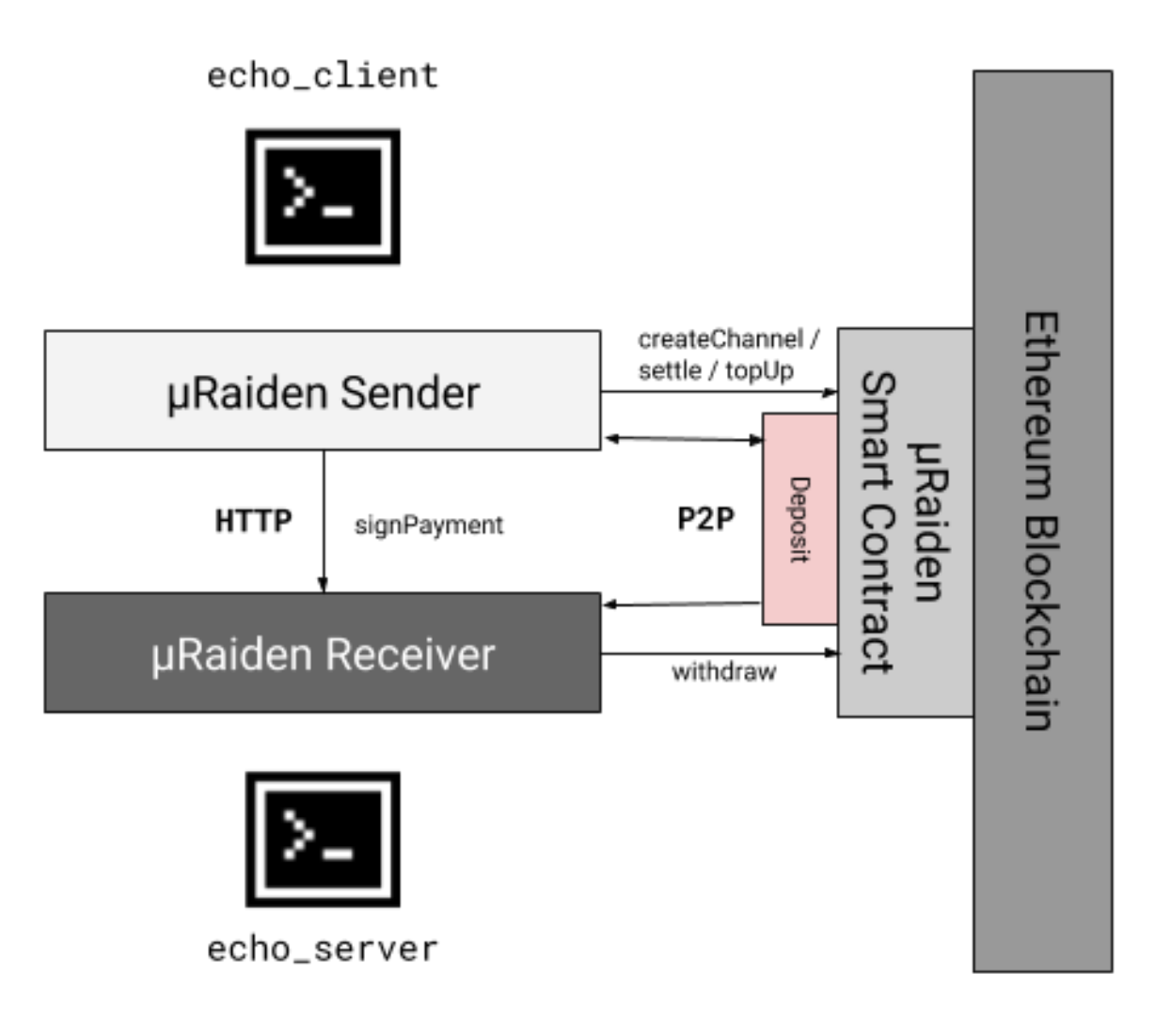

Fig. 2: Schematic overview of a machine-to-machine µRaiden application<sup>3</sup>

From the root directory of  $\mu$ Raiden, start:

```
python microraiden/examples/echo_server.py --private-key microraiden/examples/pk_tut.
˓→txt
```
## **Starting the µRaiden Sender**

To actually start the request for resource /hello, we will fire up the µRaiden client with the prefunded account.

While the Receiver is still running (in another terminal window for example), execute this command from the µRaiden root folder:

```
python microraiden/examples/echo_client.py --private-key microraiden/examples/pk_tut.
˓→txt --resource /echofix/hello
```
After some seconds, you should get the output

```
INFO:root:Got the resource /echofix/hello type=text/html; charset=utf-8:
hello
```
#### This means:

- a channel has been created
- a deposit of 50 aTKN has been escrowed
- a micropayment of 1 aTKN has been transferred to the receiver
- the receiver returned the requested resource (the "hello" parameter in this simple case) for this payment

Congratulations, you just performed your first micropayment!

# <span id="page-25-0"></span>**4.2.4 Create a paywall**

Before starting, please follow the *[microraiden installation instructions](#page-13-1)* and the *[instructions to set up geth](#page-14-0)*.

#### **Introduction**

In this tutorial we will create a simple paywalled server that will echo a requested path paramter, payable with a custom token. You can find example code for this tutorial in microraiden/examples/echo\_server.py.

#### **Requirements**

Please refer to README.md to install all required dependencies. You will also need a Chrome browser with the [MetaMask plugin.](https://metamask.io/)

#### **Setting up the proxy**

#### **Initialization**

#### For initialization you will have to supply the following parameters:

• The private key of the account receiving the payments (to extract it from a keystore file you can use MyEtherWallet's "View Wallet Info" functionality).

• A file in which the proxy stores off-chain balance proofs. Set this to a path writable by the user that starts the server.

```
from microraiden.make_helpers import make_paywalled_proxy
app = make_paywalled_proxy(private_key, state_file_name)
```
microraiden.make\_helpers.make\_paywalled\_proxy() is a helper that handles the setup of the channel manager and returns a microraiden.proxy.paywalled\_proxy.PaywalledProxy instance. Microraiden also includes other helpers that parse common commandline options. We are not using them in this example - for a quick overview how to use them, refer to i.e. microraiden.examples.demo\_proxy.\_main\_()

The channel manager will start syncing with the blockchain immediately.

## **Resource types**

Now we will create a custom resource class that simply echoes a path-parameter of the user's request for a fixed price. The workflow is the same as with the Flask-restful: Subclass microraiden.proxy.resources.Expensive and implement the HTTP methods you want to expose.

```
from microraiden.proxy.resources import Expensive
class StaticPriceResource(Expensive):
   def get(self, url: str, param: str):
            log.info('Resource requested: {} with param "{}"'.format(request.url,.
˓→param))
            return param
```
We add one static resource to our PaywalledProxy instance. The *url* argument will comply with standard flask routing rules.

```
app.add_paywalled_resource(
   cls=StaticPriceResource,
    url="/echofix/<string:param>",
    price=5
)
```
The resource will then be available for example at the URI /echofix/foo. Only after a payment of 5 tokens, the proxy will send the foo parameter back to the user and will set the Content-Type header appropriately. Without payment, the server responds with 402 Payment Required.

A probably more useful paywalled resource is a URL. This is useful to fetch content from a remote CDN:

```
from microraiden.proxy.content import PaywalledProxyUrl
app.add_paywalled_resource(
    cls=PaywalledProxyUrl,
    url="cdn\backslash/\cdot*",
    resource_class_kwargs={"domain": 'http://cdn.myhost.com:8000/resource42'}
)
```
Note, that the kwargs for the constructor of the resource-class (here our PaywalledProxyUrl) have to be passed as a dict with the resource\_class\_kwargs argument. In this case, the domain kwarg is the remote URL specifying where to fetch the content from.

# **Setting a price for the resource dynamically**

We can also construct the Resource in a way that the price will be dynamically calculated, e.g. based on the requests parameters.

```
class DynamicPriceResource(Expensive):
    def get(self, url: str, param: str):
            log.info('Resource requested: {} with param \binom{n}{i}".format(request.url,
˓→param))
            return param
    def price(self):
            return len(request.view_args['param'])
app.add_paywalled_resource(
    cls=DynamicPriceResource,
    url="/echodyn/<string:param>",
)
```
Here, the price to be paid is the length of the requested string. A request of the /echodyn/foo resource, would therefore require a payment of 3 tokens.

## **Starting/stopping the proxy**

You start proxy by calling run() method. This call is non-blocking – the proxy is started as a WSGI greenlet. Use join() to sync with the task. This will block until proxy has stopped. To terminate the server, call stop() from another greenlet.

```
app.run(debug=True)
app.join()
```
#### **Accessing the content**

#### **Browser**

To access the content with your browser, navigate to the URL of the resource you'd like to get. You'll be faced with a paywall – a site requesting you to pay for the resource. To do so, you first have to open a new channel. If you have the MetaMask extension installed, you can set the amount to be deposited to the channel. After confirming the deposit, you can navigate and payments will be done automatically.

#### **Side notes**

#### **Proxy state file**

Off-chain transactions are stored in a sqlite database. You should do regular backups of this file – it contains balance signatures of the client, and if you lose them, you will have no way of proving that the client is settling the channel using less funds than he has actually paid to the proxy.

# <span id="page-28-0"></span>**4.2.5 Setup µRaiden Raspberry Pi in local network**

### **Prerequisites**

- Install the go-ethereum client called [geth](https://github.com/ethereum/go-ethereum/wiki/geth)
- Install the raspberry pi with the [RASPBIAN STRETCH WITH DESKTOP](https://www.raspberrypi.org/downloads/raspbian/) OS.
- Set-up the raspberry pi an explanation can be found [here](https://youtu.be/WBlXvGwkZa8) .
- Setup the wifi referring to [this](https://www.raspberrypi.org/documentation/configuration/wireless/wireless-cli.md) official guide.
- Login through ssh client(like putty or moba xterm) on windows or a standard terminal if you are on a linux based system.

\$ ssh pi@192.168.1.105

• We highly recommend using a virtual environment with [virtualenvwrapper](https://virtualenvwrapper.readthedocs.io/en/latest/)

sudo pip install virtualenv virtualenvwrapper

export WORKON\_HOME=~/Envs

mkdir -p \$WORKON\_HOME

source /usr/local/bin/virtualenvwrapper.sh

mkvirtualenv -p /usr/bin/python3.5 uRaiden

#### • Clone and setup microraiden

git clone https://github.com/raiden-network/microraiden.git

cd microraiden/

sudo apt-get install libffi-dev libtool python-dev libssl-dev python-setuptools build- ˓<sup>→</sup>essential automake pkg-config libgmp-dev

pip install -r requirements.txt

python setup.py develop

#### **Running µRaiden Client and Server**

As the next step, you are going to setup the raspberry pi (*Sender*) as the µRaiden client or the and our PC as as the µRaiden proxy server (*Receiver*) as well as the web3 provider running a geth node synced to Ropsten testnet. Next, you will run the echo\_server and the echo\_client examples from the microraiden/examples folder. The echo\_client on the raspberry pi, and the echo\_server on your PC.

Please make sure that the raspberry pi and your PC are in the same network.

#### **Running geth on the PC**

Start geth with these flags(run this command on PC)

```
geth --testnet --syncmode "fast" --rpc --rpcapi eth,net,web3,personal --rpcaddr 0.0.0.
˓→0 --rpcport 8545 --rpccorsdomain "*" --cache 256
```
<sup>1</sup> All robot icons made by [Freepic](http://flaticon.com/authors/freepik) from [http://www.flaticon.com.](http://www.flaticon.com)

<sup>2</sup> Raspberry PI Pictograms by [TinkTank.club](http://www.tinktank.club)

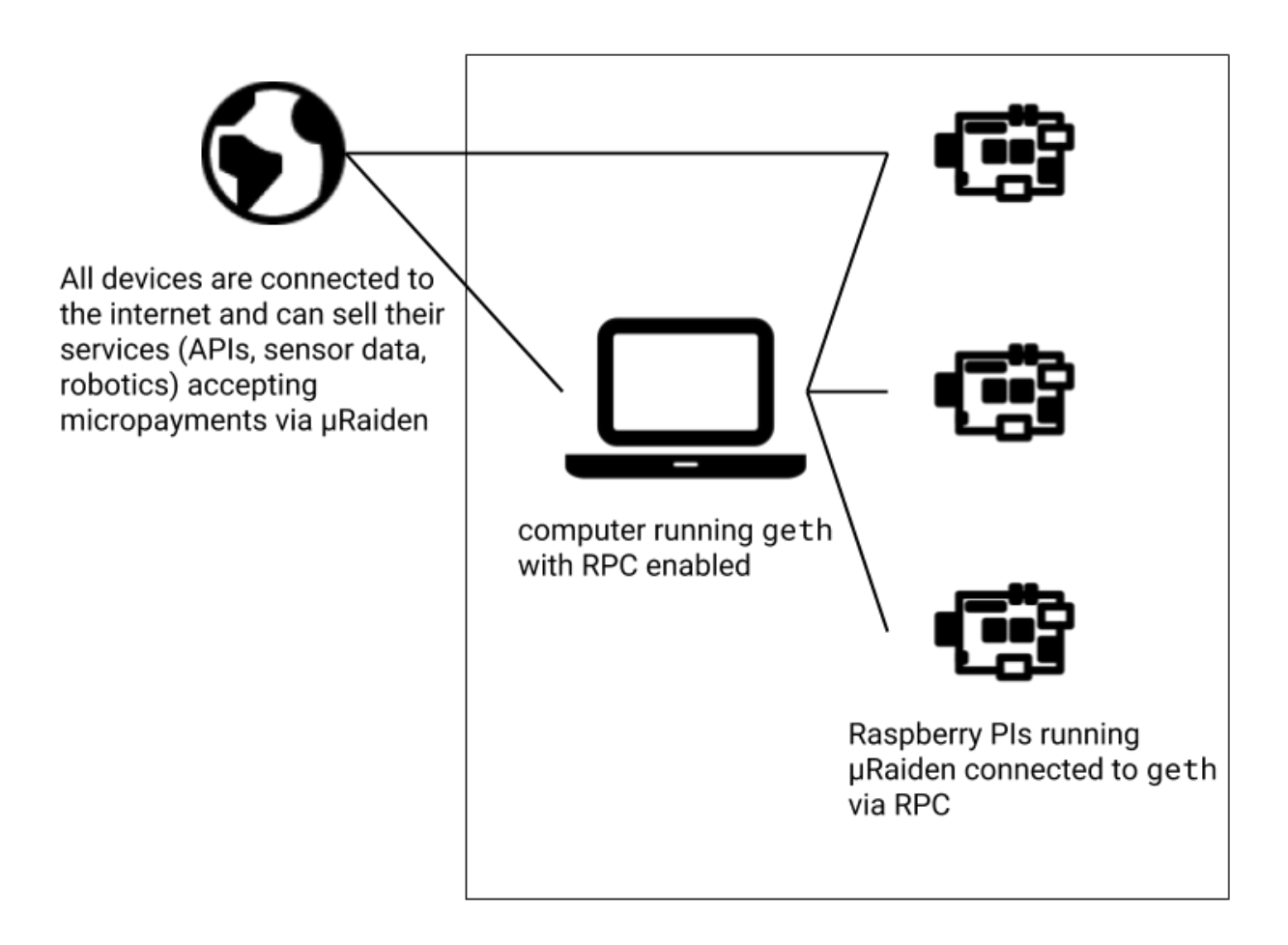

Fig. 3: Networking topology of a machine-to-machine application with RaspberryPi µRaiden-nodes<sup>12</sup>

The *rpcaddr* as 0.0.0.0 means that a given socket is listening on all the available IP addresses the computer has. This is important so that µRaiden client on the raspberry can use it as a **web3** provider.

Before running both the client or the server make sure that both the sender and receiver addresses have .:doc:*TKN balances for opening channels <blockchain>*.

#### **Running the µRaiden Proxy Server**

In the ~/microraiden/microraiden/examples folder go to the echo\_server.py and go to the part where we start the server.(These set of actions are performed on your PC)

```
cd ~/microraiden/microraiden/examples
```
# Start the app. proxy is a WSGI greenlet, so you must join it properly. app.run(debug=**True**)

Change the *app.run* to include arguments for the *host* and *port*

app.run(host="192.168.1.104", port=5000, debug=True)

192.168.1.104 This IP could be different your set-up. Include the IP address of the interface on your PC that is connected to the raspberry pi.

```
$ python -m echo_server --private-key ~/.ethereum/testnet/keystore/UTC--2016-07-
˓→27T07-40-38.092883212Z--9d80d905bc1e106d5bd0637c12b893c5ab60cb41
Enter the private key password:
INFO:filelock:Lock 139916998263696 acquired on ~/.config/microraiden/echo_server.db.
˓→lock
INFO:blockchain:starting blockchain polling (interval 2s)
```
#### **Running the µRaiden client on the raspberry pi**

Navigate to the cloned microraiden repository and modify the following files on the raspberry pi.

cd ~/microraiden/microraiden

1. In the microraiden/constants.py file change the WEB3\_PROVIDER\_DEFAULT value to "http:/ /192.168.1.104:8545" where 192.168.1.104 is the IP address of the PC where we started the geth node and the µRaiden echo\_server.

sudo nano microraiden/constants.py

2. In the microraiden/examples/echo\_client.py change endpoint\_url parameter of the *run* function definition which looks like this

```
def run(
     private_key: str,
     password_path: str,
     resource: str,
      channel_manager_address: str = None,
      web3: Web3 = None,
      retry_interval: float = 5,
      endpoint_url: str = 'http://localhost:5000'
):
```
to the interface of the PC like this endpoint\_url:  $str = 'http://192.168.1.104:5000'. This$ enables the raspberry to make a request to the server.

sudo nano microraiden/examples/echo\_client.py

Now we run the *echo\_client.py* like this

```
(uRaiden) pi@raspberrypi:~/microraiden/microraiden $ python -m microraiden.examples.
˓→echo_client --private-key ~/.ethereum/testnet/keystore/UTC--2018-02-
˓→12T08-35-34.437506909Z--9a7d8c3116258c1f50f3c8ac67d120af58a46ceb --resource /
˓→echofix/hello
Enter the private key password:
INFO:microraiden.client.client:Creating channel to
˓→0x9d80D905bc1E106d5bd0637c12B893c5Ab60CB41 with an initial deposit of 50 @2684938
WARNING:microraiden.client.session:Newly created channel does not have enough
˓→confirmations yet. Retrying in 5 seconds.
INFO:root:Got the resource /echofix/hello type=text/html; charset=utf-8:
hello
```
You should get an output like above.The server should also give an output like this showing the requested resource

```
INFO:channel_manager:unconfirmed channel event received (sender
˓→0x9A7d8c3116258C1F50f3c8ac67d120af58a46CeB, block_number 2684940)
192.168.1.109 - - [2018-02-20 00:41:05] "GET //echofix/hello HTTP/1.1" 402 391 0.
\rightarrow010679
INFO:channel_manager:new channel opened (sender
˓→0x9A7d8c3116258C1F50f3c8ac67d120af58a46CeB, block number 2684940)
INFO:__main__:Resource requested: http://192.168.1.104:5000/echofix/hello with param
˓→"hello"
192.168.1.109 - - [2018-02-20 00:41:10] "GET //echofix/hello HTTP/1.1" 200 120 0.
-060261
```
Through this example we hope developers can develop their own machine to machine clients and their respective server to use microraiden for micropayments according to their respective use cases, using these resources.

- 1. microraiden Session Library (source microraiden/microraiden/client/session.py)
- 2. microraiden Requests Library (source microraiden/microraiden/requests/\_\_init\_\_.py)
- 3. microraiden Client Library (microraiden/microraiden/client/client.py)

#### **Troubleshooting**

#### Failed building wheel for secp256k1.

If you encounter this problem its mostly your openssl not being compatible with the [libsecp256k1](https://github.com/bitcoin-core/secp256k1) library. [secp256k1](https://github.com/ludbb/secp256k1-py) is the python binding for this library.

To check whether libsecp256k1 is installed do the following:

```
(uRaiden) pi@raspberrypi:~ $ apt list --installed *secp256k1*
Listing... Done
(uRaiden) pi@raspberrypi:~ $ apt list *secp256k1*
Listing... Done
libsecp256k1-0/stable 0.1~20161228-1 armhf
libsecp256k1-dev/stable 0.1~20161228-1 armhf
```
The installed option tells us whether the package is installed. Since we have none it does not print anything. Later we list the packages which exists in raspbian repository of packages. We install both the packages.

sudo apt-get install libsecp256k1-0 libsecp256k1-dev

After this we go to the releases page of [secp256k1](https://github.com/ludbb/secp256k1-py/releases) and download the tar.gz of *0.13.2.4* (version as of writing of this tutorial) like this.

wget https://github.com/ludbb/secp256k1-py/archive/0.13.2.4.tar.gz

From the current folder we install tar.gz package of *secp256k1* like this.

pip install 0.13.2.4.tar.gz

After this again install requirements.txt

pip install -r requirements.txt

For Transferring file from your machine to the Raspberry pi refer to this documentation

<https://www.raspberrypi.org/documentation/remote-access/ssh/sftp.md>

You could download and use filezilla.

#### **References**

- <http://digitalatomindustry.com/install-ethereum-blockchain-on-raspberry-pi/>
- <http://raspnode.com/diyEthereumGeth.html>
- <https://golang.org/dl/>
- <https://geth.ethereum.org/downloads/>
- <https://ethereum.stackexchange.com/questions/31610/how-to-install-geth-on-rpi-3b>
- <https://owocki.com/install-ethereum-geth-raspberry-pi-b/>

# <span id="page-32-0"></span>**4.3 Applications**

This section covers the documentation of the individual parts of our µRaiden framework. We deliver Python implementations for the payment-receiver side in general as well as for the payment-sender side in a M2M (Machine-to-Machine) or IoT (Internet-of-Things) setup. For user-facing web applications, we provide a JavaScript implementation to directly serve the payment-senders logic to the customer.

# <span id="page-32-1"></span>**4.3.1 Proxy-Server (python)**

The Proxy-Server is a Python application that runs on the payment-receivers machine. It intercepts all calls to a HTTP Resource with a Request for Payment HTTP Response. The Proxy-Server application can be used for any kind of pay-per-use use-case, such as for example video-on-demand, pay per API use or pay per newspaper article.

#### **Installation**

#### **Prerequisites**

It is required that you have pip and python (version 3.5) installed. You can visit [the official pip documentation](https://pip.pypa.io/en/stable/installing/) and install pip before you proceed.

It is recommended to install µRaiden in a separate virtual environment

#### <span id="page-33-1"></span>**Library installation**

If you plan to use µRaiden as a Python library in your own project, you can fetch the latest release of µRaiden directly from the Python package index and install it automatically:

```
pip install microraiden
```
#### **Development installation**

If you plan to change the source-code of the server-framework or if you want to have the highest flexibility for discovering our tutorials, please refer to our *[development installation guide](#page-14-1)*.

#### **Usage**

There are several examples that demonstrate how to serve custom content. To try them, run one of the following commands from a Python environment containing a successful µRaiden installation:

```
python3 -m microraiden.examples.demo_proxy --private-key <path_to_private_key_file>,
˓→start
```
or

```
python3 -m microraiden.examples.wikipaydia --private-key <path_to_private_key_file> --
˓→private-key-password-file <path_to_password_file> start
```
By default, the web server listens on 0.0.0.0:5000. The private key file should be in the JSON format produced by Geth/Parity and must be readable and writable only by the owner to be accepted  $(-rw-----)$ .

A --private-key-password-file option can be specified, containing the password for the private key in the first line of the file. If it's not provided, the password will be prompted interactively. With the above commands, an Ethereum nodes RPC interface is expected to respond on [http://localhost:8545.](http://localhost:8545)

If you want to specify a different endpoint for this, use the  $-\text{rpc-provider}$  commandline option.

For more command line options, have a look *[here](#page-33-0)*. To setup geth, please refer to our *[Blockchain setup tutorial](#page-14-0)*.

#### <span id="page-33-0"></span>**Command line options**

When invoking microraiden from the commandline, you have several options:

#### **microraiden**

microraiden [OPTIONS] COMMAND [ARGS]...

# **Options**

```
--channel-manager-address <channel_manager_address>
    Ethereum address of the channel manager contract.
```

```
--state-file <state_file>
     State file of the proxy
```

```
--private-key <private_key>
     Path to private key file of the proxy [required]
```

```
--private-key-password-file <private_key_password_file>
     Path to file containing password for the JSON-encoded private key
```
**--ssl-cert** <ssl\_cert> Cerfificate of the server (cert.pem or similar)

```
--gas-price <gas_price>
     Gas price of outbound transactions
```

```
--rpc-provider <rpc_provider>
    Address of the Ethereum RPC provider
```

```
--ssl-key <ssl_key>
     SSL key of the server (key.pem or similar)
```

```
--paywall-info <paywall_info>
```
Directory where the paywall info is stored. The directory should contain an index.html file with the payment info/webapp. Content of the directory (js files, images..) is available on the "js/" endpoint.

#### **start**

microraiden start [OPTIONS]

# **Options**

```
--host <host>
     Address of the proxy
```
--port <port> Port of the proxy

## **Components overview**

This section will give you an overview of the architecture of the µRaiden server. The illustrations are inspired by UML even though they might not be exact standard.

## **Channel manager**

This component interacts with the blockchain and keeps track of the state of all the channels from the transactions Receivers point of view. For more information, look at the API for the ChannelManager

## **Proxy**

This component interacts with the blockchain and keeps track of the state of all the channels from the transactions Receivers point of view. For more information, look at the API for the PaywalledProxy

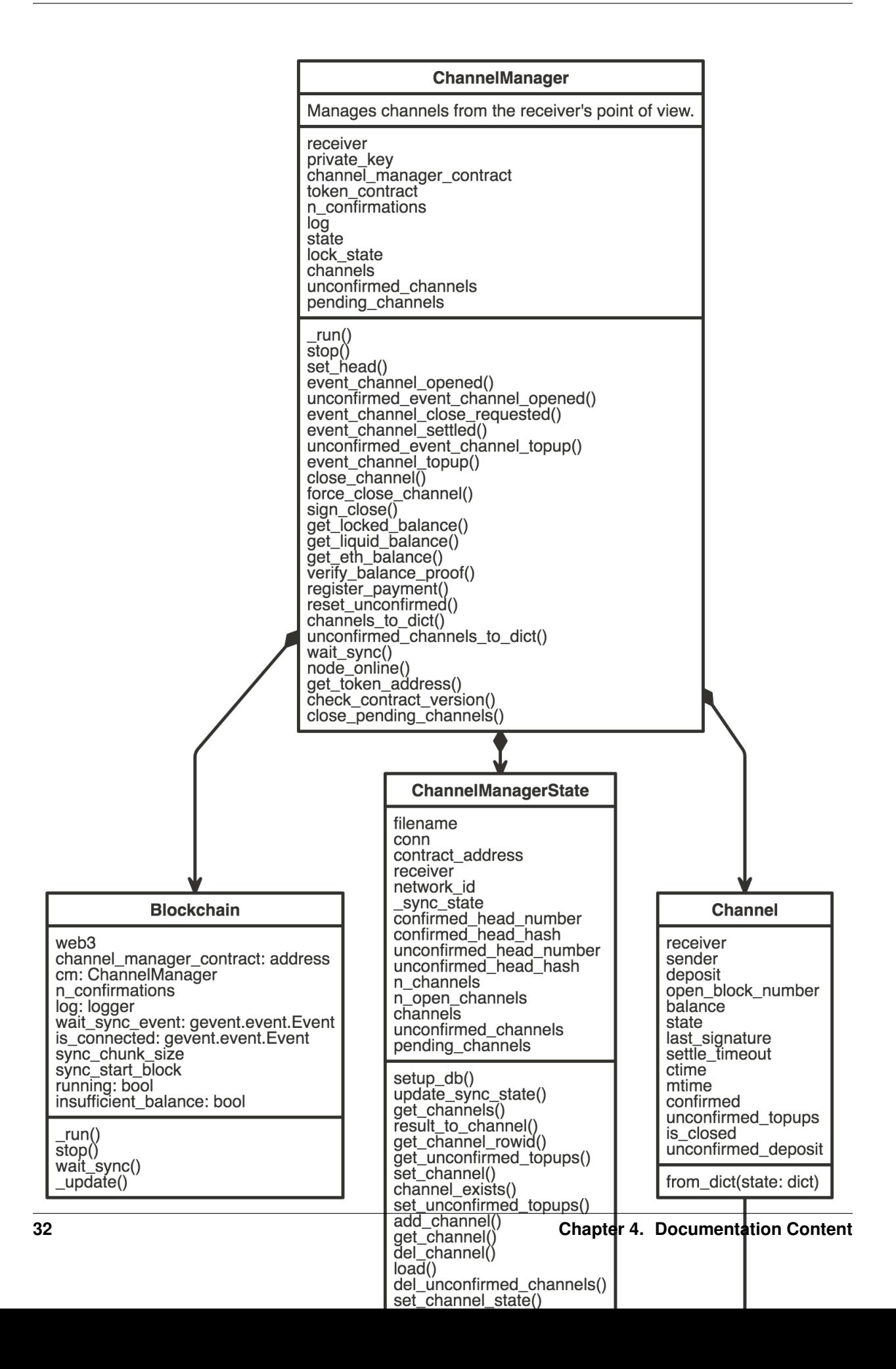

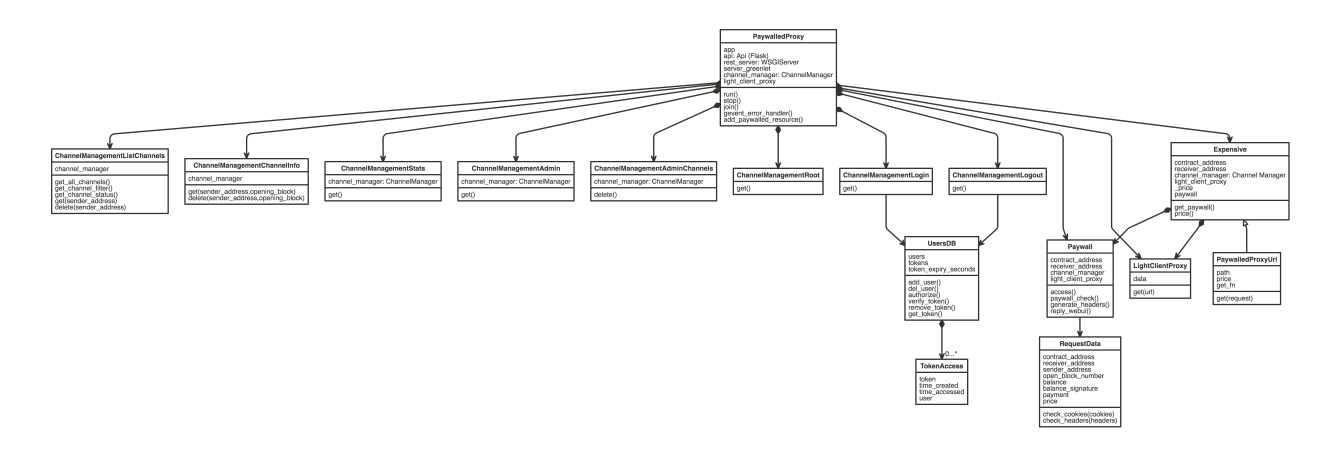

# **Python API**

Here you can find the API of some of the important classes and methods of the µRaiden server framework. This documentation is auto-generated from the docstrings and type-hints in the source code, so if you have further questions please consult the source-code first.

Channel manager handles channel state changes on a low (blockchain) level.

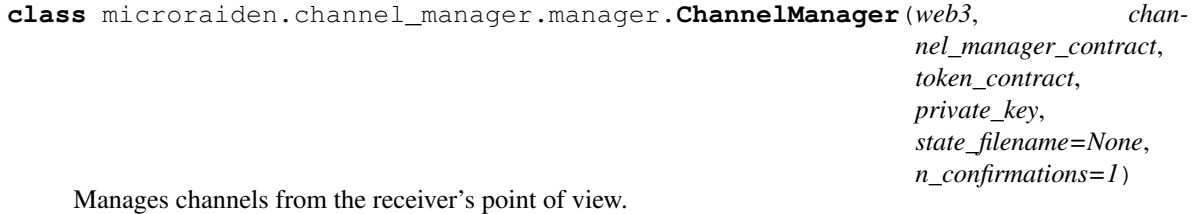

#### **channels**

```
channels_to_dict()
```
Export all channels as a dictionary.

```
check_contract_version()
```
Compare version of the contract to the version of the library. Only major and minor version is used in the comparison.

**close\_channel**(*sender*, *open\_block\_number*) Close and settle a channel. Params:

sender (str): sender address open\_block\_number (int): block the channel was open in

```
close_pending_channels()
```
Close all channels that are in CLOSE\_PENDING state. This state happens if the receiver's eth balance is not enough to

close channel on-chain.

**event\_channel\_close\_requested**(*sender*, *open\_block\_number*, *balance*, *settle\_timeout*) Notify the channel manager that a the closing of a channel has been requested. Params:

settle\_timeout (int): settle timeout in blocks

- **event\_channel\_opened**(*sender*, *open\_block\_number*, *deposit*) Notify the channel manager of a new confirmed channel opening.
- **event\_channel\_settled**(*sender*, *open\_block\_number*) Notify the channel manager that a channel has been settled.

**event\_channel\_topup**(*sender*, *open\_block\_number*, *txhash*, *added\_deposit*) Notify the channel manager that the deposit of a channel has been topped up.

# **force\_close\_channel**(*sender*, *open\_block\_number*)

Forcibly remove a channel from our channel state

**get\_eth\_balance**()

Get eth balance of the receiver

#### **get\_liquid\_balance**()

Get the balance of the receiver in the token contract (not locked in channels).

**get\_locked\_balance**() Get the balance in all channels combined.

**get\_token\_address**()

**node\_online**()

#### **pending\_channels**

#### **register\_payment**(*sender*, *open\_block\_number*, *balance*, *signature*)

Register a payment. Method will try to reconstruct (verify) balance update data with a signature sent by the client. If verification is succesfull, an internal payment state is updated. :type sender: str :param sender: sender of the balance proof :type sender: str :type open\_block\_number: int :param open\_block\_number: block the channel was opened in :type open\_block\_number: int :type balance: int :param balance: updated balance : type balance: int : type signature: str : param signature: balance proof to verify : type signature: str

#### **reset\_unconfirmed**()

Forget all unconfirmed channels and topups to allow for a clean resync.

**set\_head**(*unconfirmed\_head\_number*, *unconfirmed\_head\_hash*, *confirmed\_head\_number*, *confirmed\_head\_hash*)

Set the block number up to which all events have been registered.

**sign\_close**(*sender*, *open\_block\_number*, *balance*)

Sign an agreement for a channel closing. :returns: a signature that can be used client-side to close

the channel by directly calling contract's close method on-chain.

Return type channel close signature (str)

#### **stop**()

#### **unconfirmed\_channels**

```
unconfirmed_channels_to_dict()
```
Export all unconfirmed channels as a dictionary.

- **unconfirmed\_event\_channel\_opened**(*sender*, *open\_block\_number*, *deposit*) Notify the channel manager of a new channel opening that has not been confirmed yet.
- **unconfirmed\_event\_channel\_topup**(*sender*, *open\_block\_number*, *txhash*, *added\_deposit*) Notify the channel manager of a topup with not enough confirmations yet.
- **verify\_balance\_proof**(*sender*, *open\_block\_number*, *balance*, *signature*) Verify that a balance proof is valid and return the sender.

This method just verifies if the balance proof is valid - no state update is performed.

Returns Channel, if it exists

**wait\_sync**()

```
class microraiden.channel_manager.channel.Channel(receiver, sender, deposit,
                                                     open_block_number)
```
**\_\_init\_\_**(*receiver*, *sender*, *deposit*, *open\_block\_number*) A channel between two parties.

#### Parameters

- **receiver** (str) receiver address
- **sender**  $(str)$  sender address
- **deposit** (int) channel deposit
- **open\_block\_number** (int) block the channel was created in

```
classmethod from_dict(state)
```
#### **is\_closed**

*Returns* – bool: True if channel is closed

```
Return type bool
```
#### **to\_dict**()

Returns Channel object serialized as a dict

Return type dict

#### **unconfirmed\_deposit**

*Returns* – int: sum of all deposits, including unconfirmed ones

**class** microraiden.channel\_manager.channel.**ChannelState**

An enumeration.

**CLOSED = 1**

**CLOSE\_PENDING = 2**

**OPEN = 0**

```
UNDEFINED = 100
```
**class** microraiden.proxy.paywalled\_proxy.**PaywalledProxy**(*channel\_manager*, *flask\_app=None*, *paywall\_html\_dir=None*, *paywall\_js\_dir=None*)

**add\_paywalled\_resource**(*cls*, *url*, *price=None*, *\*args*, *\*\*kwargs*)

**static gevent\_error\_handler**(*context*, *exc\_info*)

**join**()

Block until server greenlet/Proxy stops

**run**(*host='localhost'*, *port=5000*, *debug=False*, *ssl\_context=None*) Start the proxy/WSGI server

**stop**()

# <span id="page-38-0"></span>**4.3.2 M2M-Client (python)**

The M2M-Client is a Python framework for building applications that run on the payment-senders machine. The client interacts with the blockchain to handle channel creation and closing when needed. It communicates with a paymentreceivers http-endpoint (e.g. implemented with our *[Python server framework](#page-32-1)*) and handles the signing of off-chain transactions.

In order to implement an automated machine-to-machine interaction, the framework provides event-handler methods, that allow to easily write extension classes to handle the clients business-logic without user interaction.

#### **Installation**

#### **Prerequisites**

It is required that you have pip and python (version 3.5) installed. You can visit [the official pip documentation](https://pip.pypa.io/en/stable/installing/) and install pip before you proceed.

It is recommended to install µRaiden in a separate virtual environment

#### **Library installation**

If you plan to use µRaiden as a Python library in your own project, you can fetch the latest release of µRaiden directly from the Python package index and install it automatically:

```
pip install microraiden
```
#### **Development installation**

If you plan to change the source-code of the client-framework or if you want to have the highest flexibility for discovering our tutorials, please refer to our *[development installation guide](#page-14-1)*.

#### **Usage**

The µRaiden client can be used as a standalone library, to make machine-to-machine payments easily available.

An example use of the library would import the Client *[class](#page-40-0)*:

```
from microraiden import Client
client = Client('<hex-encoded private key>')
```
Alternatively you can specify a path to a JSON private key, optionally specifying a file containing the password. If it's not provided, it'll be prompted interactively.

```
client = Client(key_path='<path to private key file>', key_password_file='<path to_
˓→password file>')
```
This client object allows interaction with the blockchain and offline-signing of transactions/balance-proofs.

An example lifecycle of a Client object could look like this:

```
from microraiden import Client
receiver = '0xb6b79519c91edbb5a0fc95f190741ad0c4b1bb4d'
privkey = '0x55e58f57ec2177ea681ee461c6d2740060fd03109036e7e6b26dcf0d16a28169'
 'with' statement to cleanly release the client's file lock in the end.
```
(continues on next page)

(continued from previous page)

```
with Client(privkey) as client:
   channel = client.get_suitable_channel(receiver, 10)
   channel.create_transfer(3)
   channel.create_transfer(4)
   print(
        'Current balance proof:\n'
       'From: {}\n'
       'To: {}\n'
       'Channel opened at block: #{}\n' # used to uniquely identify this channel
       'Balance: \{\}n' \# total: 7
       'Signature: \{\}\mathbf{n}' # valid signature for a balance of 7 on.
˓→this channel
       .format(
           channel.sender, channel.receiver, channel.block, channel.balance, channel.
˓→balance_sig
       )
   )
   channel.topup(5) # total deposit: 15channel.create transfer(5) # total balance: 12channel.close()
   # Wait for settlement period to end.
   channel.settle()
    # Instead of requesting a close and waiting for the settlement period to end, you,
˓→can also perform
   # a cooperative close, provided that you have a receiver-signed balance proof
˓→that matches your
   # current channel balance.
   channel.close_cooperatively(closing_sig)
```
#### <span id="page-40-0"></span>**Components overview**

This section will give you an overview of the architecture of the µRaiden M2M-client. The illustrations are inspired by UML even though they might not be exact standard.

#### **Client**

## **Python API**

Here you can find the API of some of the important classes and methods of the µRaiden M2M-client framework. This documentation is auto-generated from the docstrings and type-hints in the source code, so if you have further questions please consult the source-code first.

**class** microraiden.client.client.**Client**(*private\_key=None*, *key\_password\_path=None*, *channel\_manager\_address=None*, *web3=None*)

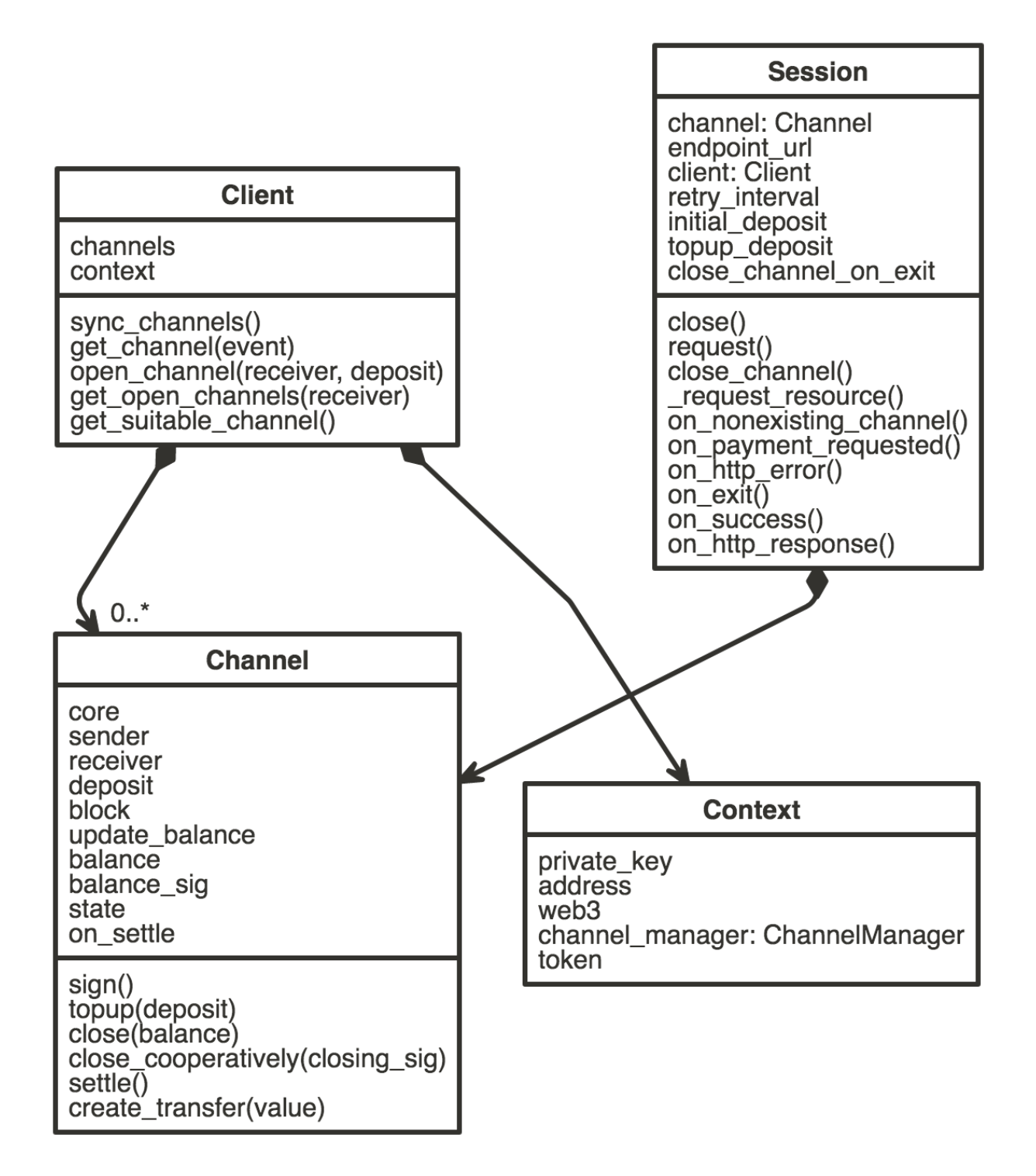

**\_\_init\_\_**(*private\_key=None*, *key\_password\_path=None*, *channel\_manager\_address=None*, *web3=None*)

Parameters

- **private\_key** (Optional[str]) –
- **key\_password\_path** (Optional[str]) –
- **channel\_manager\_address** (Optional[str]) –
- **web3** (Optional[Web3]) –

Return type None

```
get_open_channels(receiver=None)
```
Returns all open channels to the given receiver. If no receiver is specified, all open channels are returned.

Return type List[Channel]

**get\_suitable\_channel**(*receiver*, *value*, *initial\_deposit=<function Client.<lambda>>*, *topup\_deposit=<function Client.<lambda>>*)

Searches stored channels for one that can sustain the given transfer value. If none is found, a possibly open channel is topped up using the topup callable to determine its topup value. If both attempts fail, a new channel is created based on the initial deposit callable. Note: In the realistic case that only one channel is opened per (sender,receiver) pair, this method usually performs like this: 1. Directly return open channel if sufficiently funded. 2. Topup existing open channel if insufficiently funded. 3. Create new channel if no open channel exists. If topping up or creating fails, this method returns None. Channels are topped up just enough so that their remaining capacity equals topup\_deposit(value).

Return type Channel

#### **open\_channel**(*receiver\_address*, *deposit*)

Open a channel with a receiver and deposit

Attempts to open a new channel to the receiver with the given deposit. Blocks until the creation transaction is found in a pending block or timeout is reached.

#### Parameters

- **receiver\_address** (str) the partner with whom the channel should be opened
- **deposit**  $(int)$  the initial deposit for the channel (Should be  $> 0$ )

Return type Optional[Channel]

Returns The opened channel, if successful. Otherwise *None*

#### **sync\_channels**()

Merges locally available channel information, including their current balance signatures, with channel information available on the blockchain to make up for local data loss. Naturally, balance signatures cannot be recovered from the blockchain.

**class** microraiden.client.channel.**Channel**(*core*, *sender*, *receiver*, *block*, *deposit=0*, *balance=0*, *state=<State.open: 1>*, *on\_settle=<function Channel.<lambda>>*)

```
class State
```
An enumeration.

**closed = 3 open = 1 settling = 2**

#### **balance**

#### **balance\_sig**

#### **close**(*balance=None*)

Attempts to request close on a channel. An explicit balance can be given to override the locally stored balance signature. Blocks until a confirmation event is received or timeout.

#### **close\_cooperatively**(*closing\_sig*)

Attempts to close the channel immediately by providing a hash of the channel's balance proof signed by the receiver. This signature must correspond to the balance proof stored in the passed channel state.

#### **create\_transfer**(*value*)

Updates the given channel's balance and balance signature with the new value. The signature is returned and stored in the channel state.

**is\_suitable**(*value*)

#### **is\_valid**()

Return type bool

#### **key**

Return type bytes

#### **settle**()

Attempts to settle a channel that has passed its settlement period. If a channel cannot be settled yet, the call is ignored with a warning. Blocks until a confirmation event is received or timeout.

#### **sign**()

#### **topup**(*deposit*)

Attempts to increase the deposit in an existing channel. Block until confirmation.

#### **update\_balance**(*value*)

```
class microraiden.client.session.Session(client=None, endpoint_url=None,
                                                  retry_interval=5, initial_deposit=<function Ses-
                                                  sion.<lambda>>, topup_deposit=<function Ses-
                                                  sion.<lambda>>, close_channel_on_exit=False,
                                                  **client_kwargs)
```
#### **close**()

Closes all adapters and as such the session

**close\_channel**(*endpoint\_url=None*)

#### **on\_cooperative\_close\_denied**(*response=None*)

**on\_exit**(*method*, *url*, *response*, *\*\*kwargs*)

**on\_http\_error**(*method*, *url*, *response*, *\*\*kwargs*)

#### Return type bool

**on\_http\_response**(*method*, *url*, *response*, *\*\*kwargs*)

Called whenever server returns a reply. Return False to abort current request.

#### Return type bool

**on\_init**(*method*, *url*, *\*\*kwargs*)

#### **on\_insufficient\_confirmations**(*method*, *url*, *response*, *\*\*kwargs*)

Return type bool

**on\_invalid\_amount**(*method*, *url*, *response*, *\*\*kwargs*)

Return type bool

**on\_invalid\_balance\_proof**(*method*, *url*, *response*, *\*\*kwargs*)

Return type bool

**on\_invalid\_contract\_address**(*method*, *url*, *response*, *\*\*kwargs*)

Return type bool

**on\_nonexisting\_channel**(*method*, *url*, *response*, *\*\*kwargs*)

Return type bool

**on\_payment\_requested**(*method*, *url*, *response*, *\*\*kwargs*)

Return type bool

**on\_success**(*method*, *url*, *response*, *\*\*kwargs*)

Return type bool

**request**(*method*, *url*, *\*\*kwargs*)

Constructs a Request, prepares it and sends it. Returns Response object.

#### Parameters

- **method** (str) method for the new Request object.
- **url** (str) URL for the new Request object.
- **params** (optional) Dictionary or bytes to be sent in the query string for the Request.
- **data** (optional) Dictionary, bytes, or file-like object to send in the body of the Request.
- **json** (optional) json to send in the body of the Request.
- **headers** (optional) Dictionary of HTTP Headers to send with the Request.
- **cookies** (optional) Dict or CookieJar object to send with the Request.
- **files** (optional) Dictionary of 'filename': file-like-objects for multipart encoding upload.
- **auth** (optional) Auth tuple or callable to enable Basic/Digest/Custom HTTP Auth.
- **timeout** (*float or tuple*) (optional) How long to wait for the server to send data before giving up, as a float, or a (connect timeout, read timeout) tuple.
- **allow** redirects  $(boo1)$  (optional) Set to True by default.
- **proxies** (optional) Dictionary mapping protocol or protocol and hostname to the URL of the proxy.
- **stream** (optional) whether to immediately download the response content. Defaults to False.
- **verify** (optional) Either a boolean, in which case it controls whether we verify the server's TLS certificate, or a string, in which case it must be a path to a CA bundle to use. Defaults to True.
- **cert** (optional) if String, path to ssl client cert file (.pem). If Tuple, ('cert', 'key') pair.

#### Return type requests.Response

**class** microraiden.client.context.**Context**(*private\_key*, *web3*, *channel\_manager\_address*)

# <span id="page-45-0"></span>**4.3.3 Web-Client (JavaScript)**

For a quick overview on how to use the Javascript client library please refer to the [README](https://github.com/raiden-network/microraiden/blob/master/microraiden/webui/microraiden/README.md)

#### **API documentation**

The autodocumented API reference currently also resides in our [GitHub.](https://github.com/raiden-network/microraiden/blob/master/microraiden/webui/microraiden/docs/README.md)

# <span id="page-45-1"></span>**4.4 Smart Contract**

Smart Contracts, unit-tests and infrastructure for the enforcing *[Blockchain component](#page-11-0)* of µRaiden.

# <span id="page-45-2"></span>**4.4.1 Installation**

#### **Prerequisites**

It is required that you have pip and python (version 3.6) installed. You can visit [the official pip documentation](https://pip.pypa.io/en/stable/installing/) and install pip before you proceed.

It is recommended to install the Smart Contract of µRaiden in a separate virtual environment

For the installation of the Smart Contracts it is **not** necessary to install the server or client components of µRaiden.

# <span id="page-45-3"></span>**4.4.2 Setup**

From the root directory of  $\mu$ Raiden, execute the following to run the install script:

```
cd contracts
make install
```
# <span id="page-45-4"></span>**4.4.3 Deployment**

#### **Chain setup for testing**

Note - you can change RPC/IPC chain connection, timeout parameters etc. in [contracts/project.json](https://github.com/raiden-network/microraiden/blob/master/contracts/project.json)

#### **privtest**

1. Start the geth-node from the commandline:

```
geth --ipcpath="~/Library/Ethereum/privtest/geth.ipc" \
    --datadir="~/Library/Ethereum/privtest" \
    -\text{dev} \
    ---rpc --rpccorsdomain '\*' --rpcport 8545 \
    --rpcapi eth,net,web3,personal \
    --unlock 0xf590ee24CbFB67d1ca212e21294f967130909A5a \
    --password ~/password.txt
# the geth console will show up
```
(continues on next page)

(continued from previous page)

```
# you have to mine yourself:
miner.start()
geth attach ipc:~/Library/Ethereum/privtest/geth.ipc
```
The --unlock argument specifies which geth account should be unlocked for RPC access. This assumes that 0xf590ee24CbFB67d1ca212e21294f967130909A5a is your account's address, and has to be changed accordingly. More info can be found [here.](https://github.com/ethereum/go-ethereum/wiki/Managing-your-accounts#listing-accounts-and-checking-balances)

The --password argument specifies the file that contains the passphrase the geth account has been locked with. The ~/password.txt file has to be changed accordingly to your password file location. More info can be found [here.](https://github.com/ethereum/go-ethereum/wiki/Managing-your-accounts#listing-accounts-and-checking-balances)

#### **kovan**

- 1. Get some testnet-Ether at the [kovan-faucet](https://gitter.im/kovan-testnet/faucet)
- 2. Modify the [project.json](https://github.com/raiden-network/microraiden/blob/master/contracts/project.json#L179) to change the default account
- 3. Start the [Parity](https://github.com/paritytech/parity) node from the commandline:

```
parity --geth \
```

```
--chain kovan \
--force-ui --reseal-min-period 0 \
--jsonrpc-cors http://localhost \
--jsonrpc-apis web3,eth,net,parity,traces,rpc,personal \
--unlock 0x5601Ea8445A5d96EEeBF89A67C4199FbB7a43Fbb \
--password ~/password.txt \
--author 0x5601Ea8445A5d96EEeBF89A67C4199FbB7a43Fbb
```
The --unlock argument specifies which parity account should be unlocked for RPC access. This assumes that 0x5601Ea8445A5d96EEeBF89A67C4199FbB7a43Fbb is your account's address, and has to be changed accordingly. More info can be found [here.](https://github.com/paritytech/parity/wiki/Configuring-Parity#cli-options)

The --password argument specifies the file that contains the passphrase the geth account has been locked with. The  $\gamma$  password.txt file has to be changed accordingly to your password file location. More info can be found [here.](https://github.com/paritytech/parity/wiki/Configuring-Parity#cli-options)

The --author argument specifies what the *coinbase* address should be. Set this to the same address as with the --unlock argument. This assumes that 0x5601Ea8445A5d96EEeBF89A67C4199FbB7a43Fbb is your account's address, and has to be changed accordingly. More info can be found [here.](https://github.com/paritytech/parity/wiki/Configuring-Parity#cli-options)

#### **ropsten**

- 1. Get some testnet-Ether at the [ropsten-faucet](https://www.reddit.com/r/ethdev/comments/61zdn8/if_you_need_some_ropsten_testnet_ethers/)
- 2. Modify the [project.json](https://github.com/raiden-network/microraiden/blob/master/contracts/project.json#L49) to change the default account
- 3. Start the geth node from the commandline:

```
geth --testnet \
    --rpc --rpcport 8545 \
     --unlock 0xf590ee24CbFB67d1ca212e21294f967130909A5a \
     --password ~/password.txt
```
The --unlock argument specifies which geth account should be unlocked for RPC access. This assumes that 0xf590ee24CbFB67d1ca212e21294f967130909A5a is your account's address, and has to be changed accordingly. More info can be found [here.](https://github.com/ethereum/go-ethereum/wiki/Managing-your-accounts#listing-accounts-and-checking-balances)

<span id="page-47-0"></span>The --password argument specifies the file that contains the passphrase the geth account has been locked with. The ~/password.txt file has to be changed accordingly to your password file location. More info can be found [here.](https://github.com/ethereum/go-ethereum/wiki/Managing-your-accounts#listing-accounts-and-checking-balances)

#### **rinkeby**

- 1. Get some testnet-Ether at the [rinkeby-faucet](https://www.rinkeby.io/#faucet)
- 2. Modify the [/contracts/project.json](https://github.com/raiden-network/microraiden/blob/master/contracts/project.json#L214) to change the default account

#### **Fast deployment**

There are some scripts to provide you with convenient ways to setup a quick deployment.

```
# Fast deploy on kovan | ropsten | rinkeby | tester | privtest
cd microraiden/contracts
# Following two calls are equivalent
python -m deploy.deploy_testnet # --owner is web.eth.accounts[0]
python -m deploy.deploy_testnet \
  --chain kovan \
 --owner `0xf590ee24CbFB67d1ca212e21294f967130909A5a` \
 --challenge-period 500 \
 --token-name CustomToken --token-symbol TKN \
 --supply 10000000 --token-decimals 18
# Provide an already deployed, custom token:
python -m deploy.deploy_testnet --token-address TOKEN_ADDRESS
```
Apart from the  $--$ owner argument, above are the default values. The script provides the following command-line options:

#### **python -m deploy.deploy\_testnet**

python -m deploy.deploy\_testnet [OPTIONS]

#### **Options**

```
--chain <chain>
     Chain to deploy on: kovan | ropsten | rinkeby | tester | privtest
--owner <owner>
     Contracts owner, default: web3.eth.accounts[0]
--challenge-period <challenge_period>
     Challenge period in number of blocks.
--supply <supply>
     Token contract supply (number of total issued tokens).
--token-name <token_name>
```
Token contract name.

```
--token-decimals <token_decimals>
    Token contract number of decimals.
```
- **--token-symbol** <token\_symbol> Token contract symbol.
- **--token-address** <token\_address> Already deployed token address.

# <span id="page-48-0"></span>**4.4.4 Usage**

• from root/contracts:

```
# compilation
populus compile
# tests
pytest
pytest -p no:warnings -s
pytest tests/test_uraiden.py -p no:warnings -s
# Recommended for speed:
# you have to comment lines in tests/conftest.py to use this
pip install pytest-xdist==1.17.1
pytest -p no:warnings -s -n NUM_OF_CPUs
```
# <span id="page-48-1"></span>**4.4.5 API**

## **Generated docs**

There is an [Auto-Generated-API,](https://github.com/raiden-network/microraiden/blob/master/docs/contract/RaidenMicroTransferChannels.md) that is compiled with *soldocs*.

#### Prerequisites

```
pip install soldocs
populus compile
soldocs --input build/contracts.json --output docs/contract/
˓→RaidenMicroTransferChannels.md --contracts RaidenMicroTransferChannels
```
#### **Opening a transfer channel**

#### **ERC223 compatible (recommended)**

Sender sends tokens to the Contract, with a payload for calling createChannelPrivate.

Token.transfer(\_to, \_value, \_data)

Gas cost (testing): 88976

- \_to = Contract.address
- $value = deposit value (number of tokens)$
- \_data contains the Sender and Receiver addresses encoded in 20 bytes
- in python \_data = bytes.fromhex(sender\_address[2:] + receiver\_address[2:])

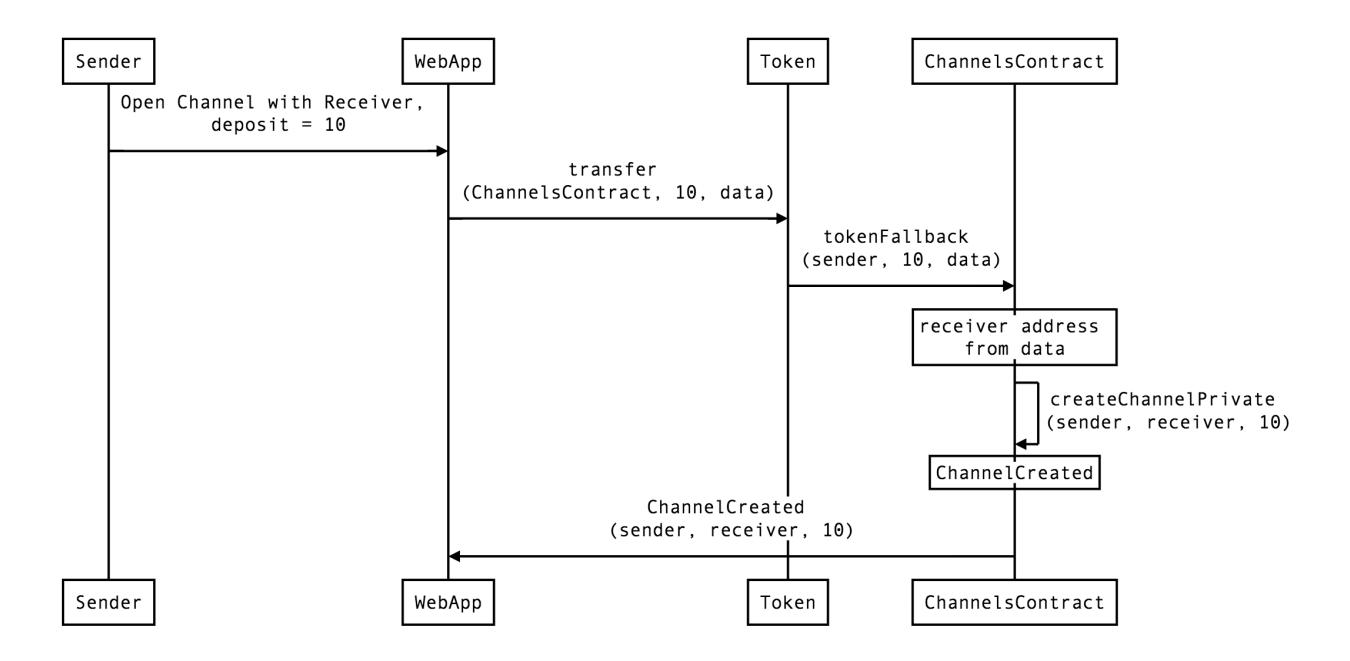

## **ERC20 compatible**

```
# approve token transfers to the contract from the Sender's behalf
Token.approve(contract, deposit)
Contract.createChannel(receiver_address, deposit)
```
## Gas cost (testing): 120090

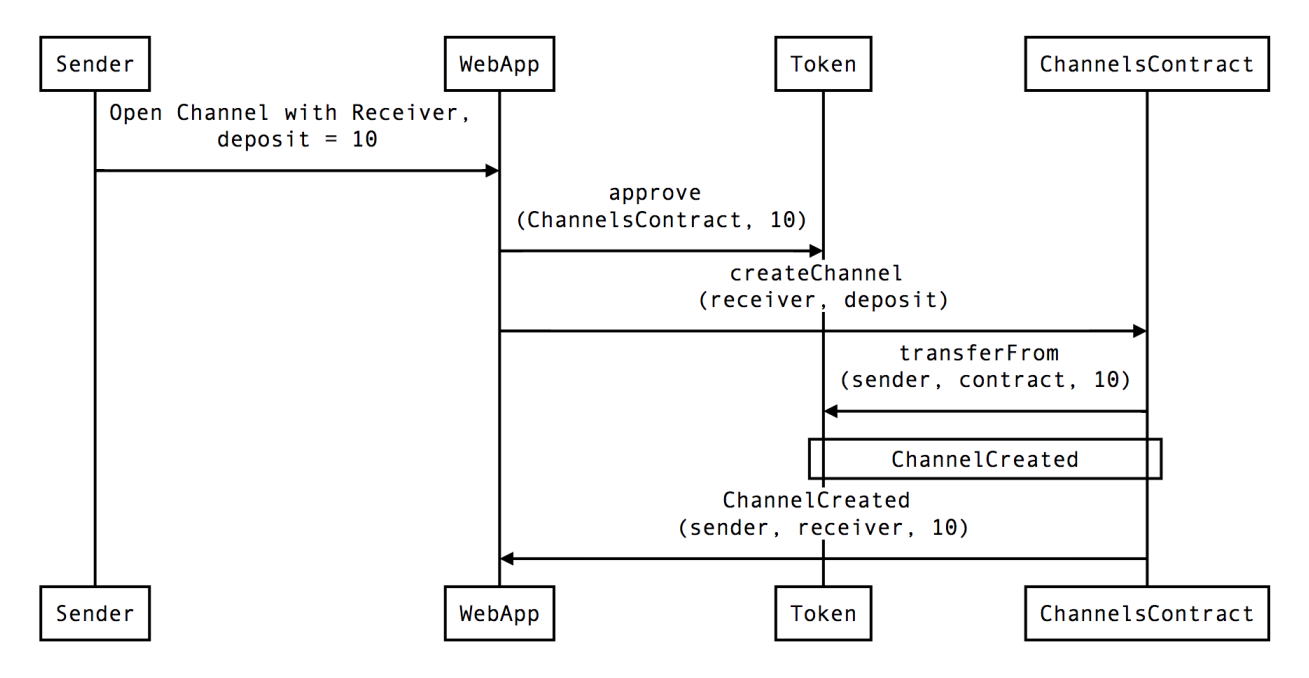

# **Topping up a channel**

Adding tokens to an already opened channel.

## **ERC223 compatible (recommended)**

Sender sends tokens to the Contract, with a payload for calling topUp.

Token.transfer(\_to, \_value, \_data)

Gas cost (testing): 54885

- \_to = Contract.address
- $\_\text{value}$  = deposit value (number of tokens)
- \_data contains the Sender and Receiver addresses encoded in 20 bytes + the open\_block\_number in 4 bytes

• in python

```
\text{data = sender\_address[2:] + receiver\_address[2:] + hex (open\_block\_number)[2:]}.\rightarrowzfill(8)
_data = bytes.fromhex(_data)
```
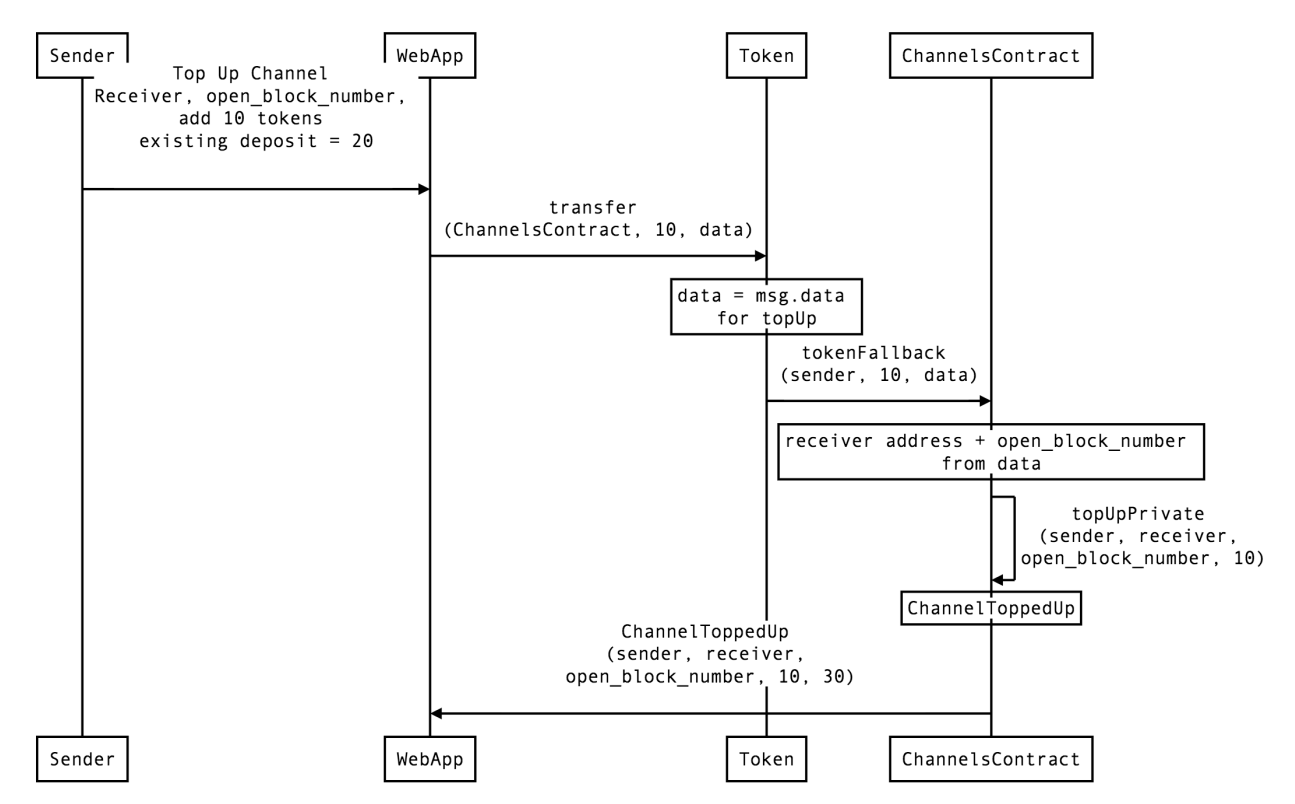

#### **ERC20 compatible**

```
#approve token transfers to the contract from the Sender's behalf
Token.approve(contract, added_deposit)
# open_block_number = block number at which the channel was opened
Contract.topUp(receiver_address, open_block_number, added_deposit)
```
Gas cost (testing): 85414

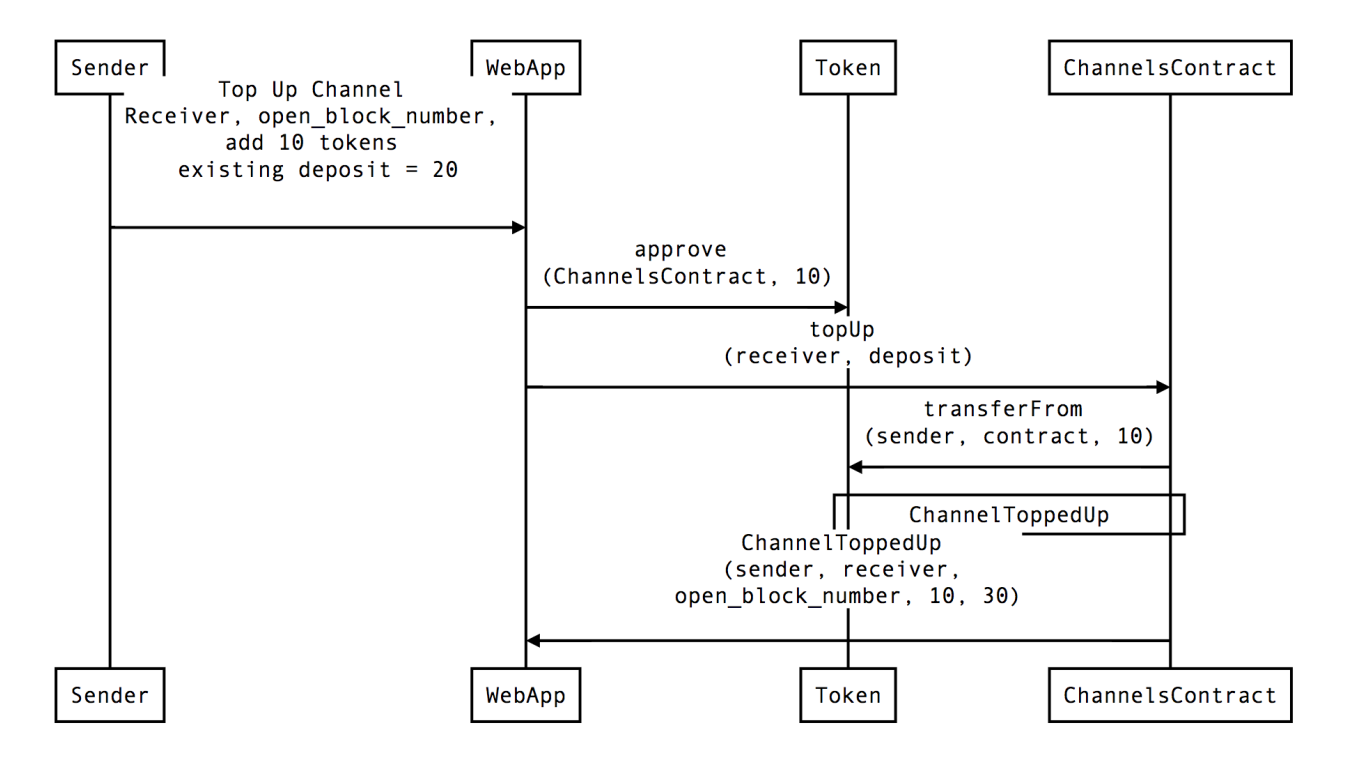

## <span id="page-51-0"></span>**Generating and validating a balance proof**

#### (to be updated post EIP712)

```
# Sender has to provide a balance proof to the Receiver when making a micropayment
# The contract implements some helper functions for that
# Balance message
bytes32 balance_message_hash = keccak256(
    keccak256(
        'string message_id',
        'address receiver',
        'uint32 block_created',
        'uint192 balance',
        'address contract'
   ),
    keccak256(
        'Sender balance proof signature',
        _receiver_address,
        _open_block_number,
        _balance,
        address(this)
    )
);
# balance_message_hash is signed by the Sender with MetaMask
balance_msg_sig
# Data is sent to the Receiver (receiver, open_block_number, balance, balance_msg_sig)
```
**Generating and validating a closing agreement**

```
from eth_utils import encode_hex
# Sender has to provide a balance proof to the Contract and
# a closing agreement proof from Receiver (closing_sig)
# closing_sig is created in the same way as balance_msg_sig, but it is signed by the.
˓→Receiver
# Closing signature message
bytes32 balance_message_hash = keccak256(
    keccak256(
       'string message_id',
        'address sender',
        'uint32 block_created',
        'uint192 balance',
        'address contract'
   ),
   keccak256(
       'Receiver closing signature',
       _sender_address,
       _open_block_number,
       _balance,
       address(this)
   )
);
# balance_message_hash is signed by the Sender with MetaMask
balance_msg_sig
# balance_msg_sig is signed by the Receiver inside the microraiden code
closing_sig
# Send to the Contract (example of collaborative closing, transaction sent by Sender)
Contract.transact({ "from": Sender }).cooperativeClose(
   _receiver_address,
   _open_block_number,
   _balance,
   _balance_msg_sig,
   _closing_sig
)
```
## **Balance proof / closing agreement signature verification:**

```
sender_address = Contract.call().extractBalanceProofSignature(receiver_address, open_
˓→block_number, balance, balance_msg_sig)
receiver_address = Contract.call().extractClosingSignature(sender_address, open_block_
˓→number, balance, closing_sig)
```
## <span id="page-52-0"></span>**Closing a channel**

```
# 1. Receiver calls Contract with the sender's signed balance message = instant close,
˓→& settle
# 2. Client calls Contract with receiver's closing signature = instant close & settle
# Gas cost (testing): 71182
Contract.cooperativeClose(receiver_address, open_block_number, balance, balance_msg_
˓→sig, closing_sig)
# 3. Client calls Contract without receiver's closing signature = challenge period,
˓→starts, channel is not settled yet
# Gas cost (testing): 53876
Contract.uncooperativeClose(receiver_address, open_block_number, balance)
# 3.a. During the challenge period, 1. can happen.
# 3.b. Client calls Contract after settlement period ends
# Gas cost (testing): 40896
Contract.settle(receiver_address, open_block_number)
```
# <span id="page-53-0"></span>**4.5 Specifications**

# <span id="page-53-1"></span>**4.5.1 HTTP Headers**

# **Response Headers**

# **200 OK**

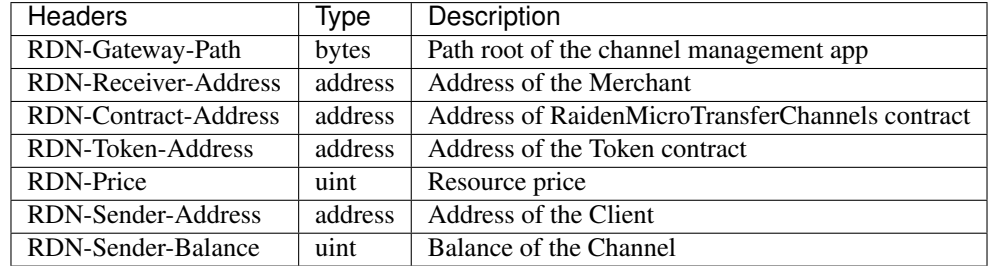

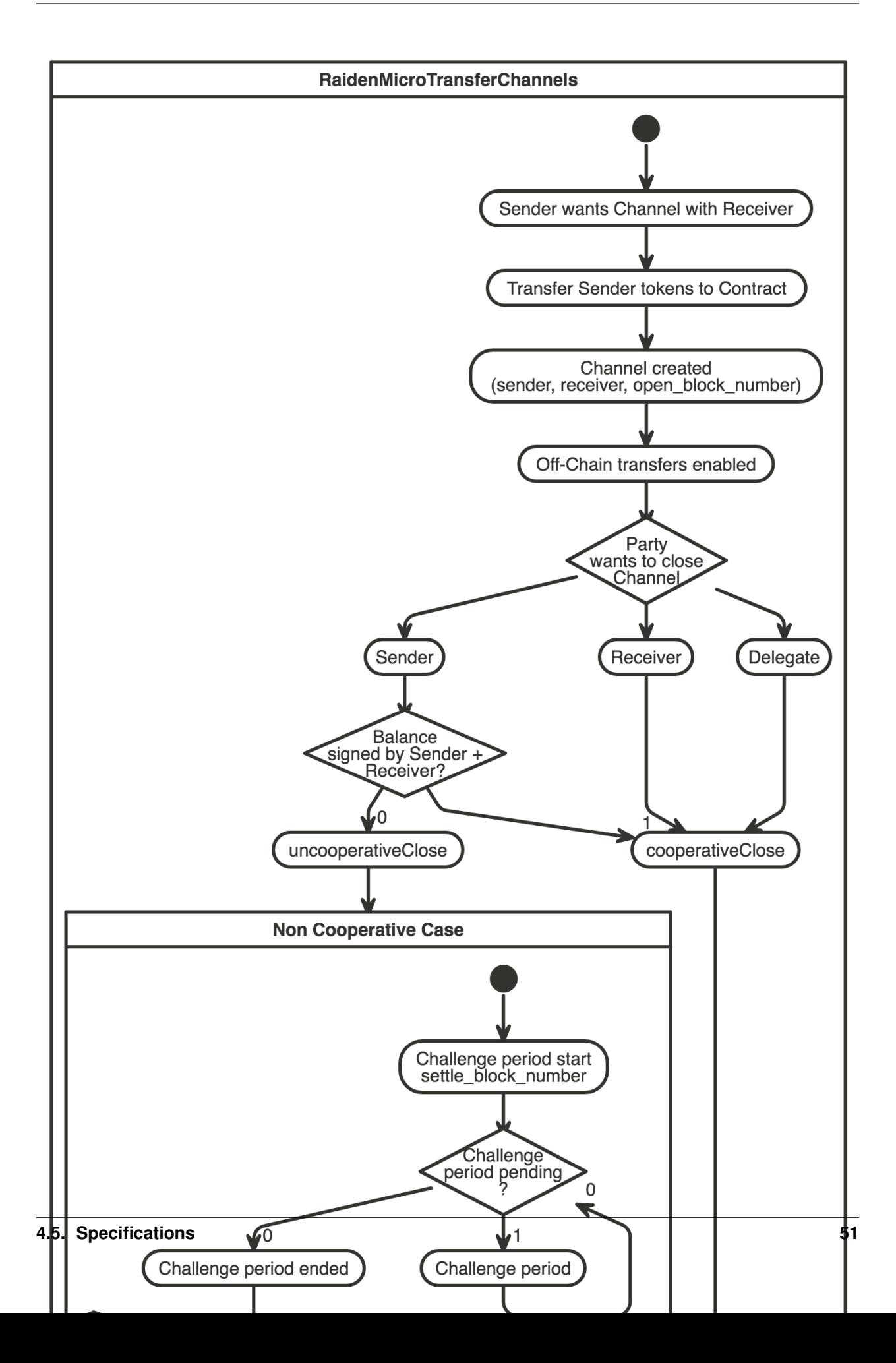

# **402 Payment Required**

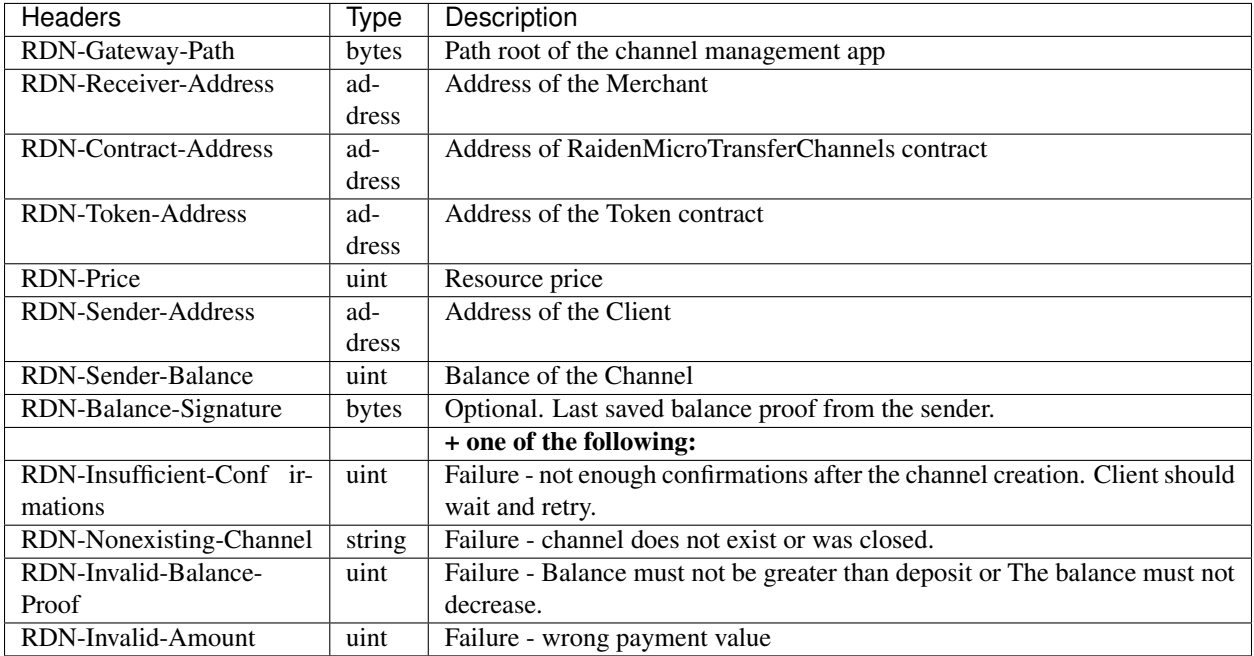

# **409**

• ValueError

# **502**

- Ethereum node is not responding
- Channel manager ETH balance is below limit

## **Request Headers**

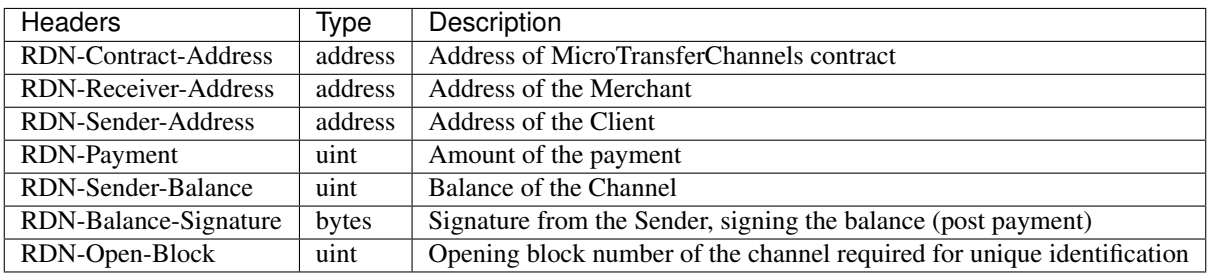

# <span id="page-55-0"></span>**4.5.2 Off-Chain sequence**

(not-so-standard sequence diagram) For a better overview, also check out how the smart contract does a *[balance-proof](#page-51-0) [validation](#page-51-0)*.

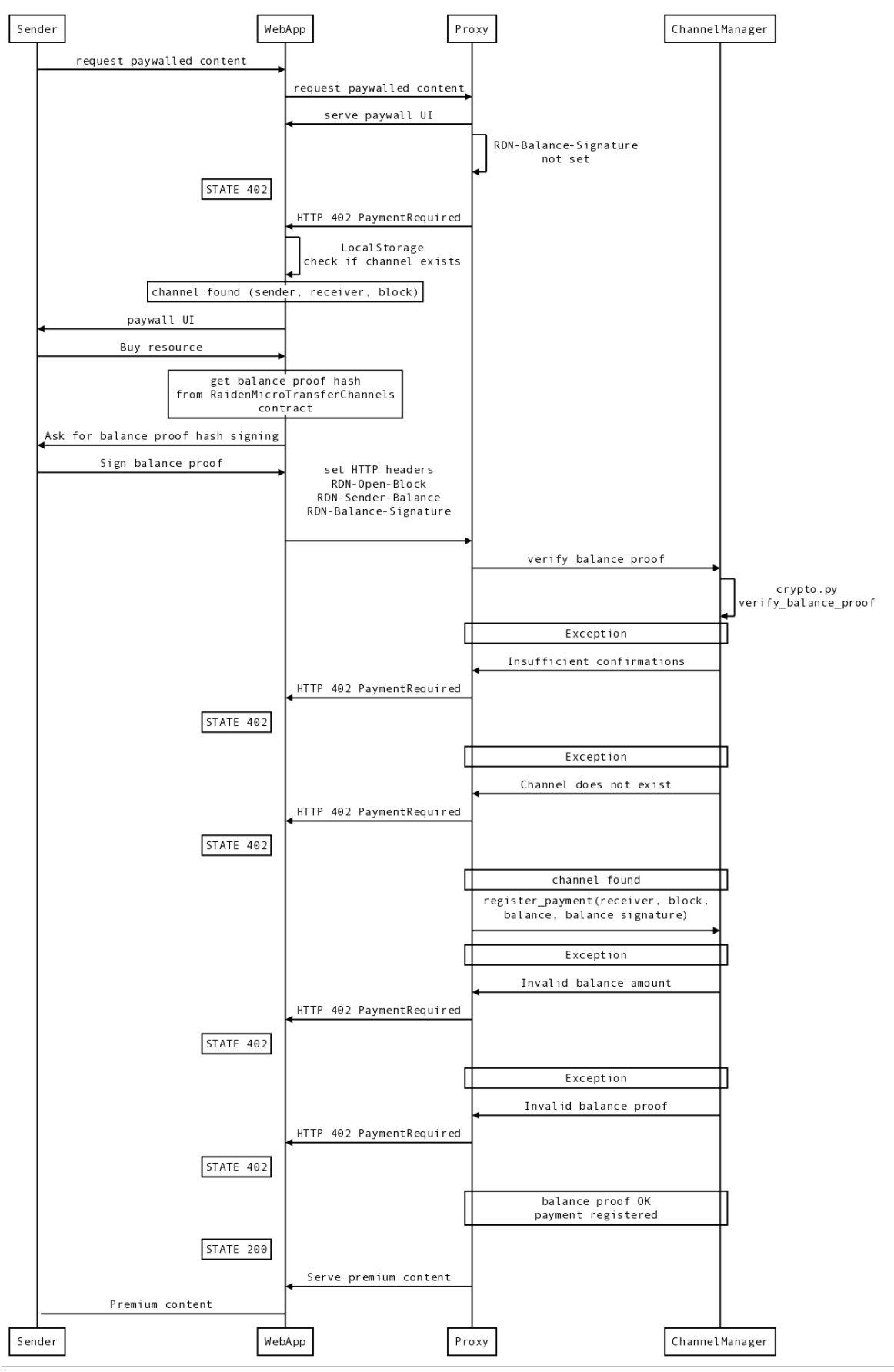

# <span id="page-57-0"></span>**4.5.3 REST API**

µRaiden exposes a Restful API to provide insight into a channel state, balances, and it allows proxy operator to close and settle the channels.

# **Proxy endpoints**

## **Getting the status of the proxy**

#### /api/1/stats

Return proxy status: balances, open channels, contract ABI etc.

- deposit\_sum sum of all open channel deposits
- open\_channels count of all open channels
- pending\_channels count of all closed, but not yet settled channels
- balance\_sum sum of all spent, but not yet settled funds
- unique\_senders count of all unique addresses that have channels open
- liquid\_balance amount of tokens that are settled and available to the receiver
- token address token contract address
- contract\_address channel manager contract address
- receiver\_address server's ethereum address
- manager\_abi ABI of the channel manager contract
- token abi ABI of the token contract

## **Example Request**

#### GET /api/1/stats

# **Example Response**

200 OK and

```
{
  "deposit_sum": "268",
  "open_channels": "33",
 "pending_channels": "15",
 "balance_sum": "12",
 "unique_senders": "6",
 "liquid_balance": "334",
 "token_address" : "0x8227a53130c90d32e0294cdde576411379138ba8",
 "contract_address": "0x69f8b894d89fb7c4f6f082f4eb84b2b2c3311605",
 "receiver_address": "0xe67104491127e419064335ea5bf714622a209660",
 "manager_abi": "{ ... }",
  "token_abi": "{ ... }",
}
```
# **Channel endpoints**

# **Getting all open channels**

/api/1/channels/

Return a list of all open channels.

# **Example Request**

GET /api/1/channels

# **Example Response**

200 OK and

 $\sqrt{2}$ 

```
{
    "sender_address" : "0x5601ea8445a5d96eeebf89a67c4199fbb7a43fbb",
    "open_block" : "3241462",
    "balance" : "0",<br>"balance" : "0",
    "deposit" : "10",
},
{
    "sender_address" : "0x5176305093fff279697d3fc9b6bc09574303edb4",
    "open_block" : "32654234",
    "balance" : "0",
    "deposit" : "25",
},
]
```
# **Getting all open channels for a given sender**

/api/1/channels/<sender\_address>

Return a list of all open channels for the sender specified in the second argument of the URL.

# **Example Request**

GET /api/1/channels/0x5601ea8445a5d96eeebf89a67c4199fbb7a43fbb

## **Example Response**

200 OK and

 $\lceil$ 

```
{
   "sender_address" : "0x5601ea8445a5d96eeebf89a67c4199fbb7a43fbb",
   "open_block" : "3241462",
   "balance" : "0",
```
(continues on next page)

(continued from previous page)

```
"deposit" : "10",
   "state" : "open",
},
]
```
#### **Getting a single channel info**

/api/1/channels/<sender\_address>/<open\_block>

Return an info about the channel, identified by sender and open block id.

#### **Example Request**

GET /api/1/channels/0x5601ea8445a5d96eeebf89a67c4199fbb7a43fbb/3241462

#### **Example Response**

200 OK and

{

```
"sender_address" : "0x5601ea8445a5d96eeebf89a67c4199fbb7a43fbb",
   "open_block" : "3241462",
   "balance" : "0",
   "deposit" : "10",
   "state" : "open",
}
```
## **Cooperatively closing a channel**

/api/1/channels/<sender\_address>/<open\_block>

Return a receiver's signature that can be used to settle the channel immediately (by calling contract's *cooperative-Close()* function).

#### **Example Request**

DELETE /api/1/channels/0x5601ea8445a5d96eeebf89a67c4199fbb7a43fbb/3241642

with payload balance - last balance of the channel

```
"balance": 13000,
```
# **Example Response**

200 OK and

{

}

```
{
    "close_signature" :
˓→"0xb30809f9a32e4f5012a3e7a7275e4f0f96eaff49f7a34747507abc3147a0975c31cf9f9aa318d1f9675d6e39f062a565213bcef4baa820f0332616f0c38324fe01
ightharpoonup",
}
```
# **Possible Responses**

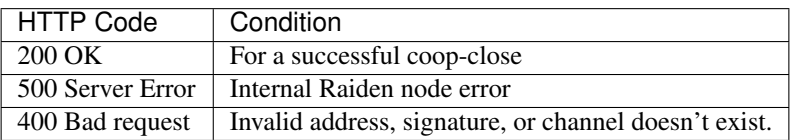

Indices and tables

- <span id="page-62-0"></span>• genindex
- modindex
- search

# Index

# Symbols

–chain <chain> python–m-deploy.deploy\_testnet command line option, [44](#page-47-0) –challenge-period <challenge\_period> python–m-deploy.deploy\_testnet command line option, [44](#page-47-0) –channel-manager-address <channel\_manager\_address> microraiden command line option, [30](#page-33-1) –gas-price <gas\_price> microraiden command line option, [31](#page-34-0) –host <host> microraiden-start command line option, [31](#page-34-0) –owner <owner> python–m-deploy.deploy\_testnet command line option, [44](#page-47-0) –paywall-info <paywall\_info> microraiden command line option, [31](#page-34-0) –port <port> microraiden-start command line option, [31](#page-34-0) –private-key <private\_key> microraiden command line option, [30](#page-33-1) –private-key-password-file <private\_key\_password\_file> microraiden command line option, [31](#page-34-0) –rpc-provider <rpc\_provider> microraiden command line option, [31](#page-34-0) –ssl-cert <ssl\_cert> microraiden command line option, [31](#page-34-0) –ssl-key <ssl\_key> microraiden command line option, [31](#page-34-0) –state-file <state\_file> microraiden command line option, [30](#page-33-1) –supply <supply> python–m-deploy.deploy\_testnet command line option, [44](#page-47-0) –token-address <token\_address> python–m-deploy.deploy\_testnet command line option, [45](#page-48-2) –token-decimals <token\_decimals>

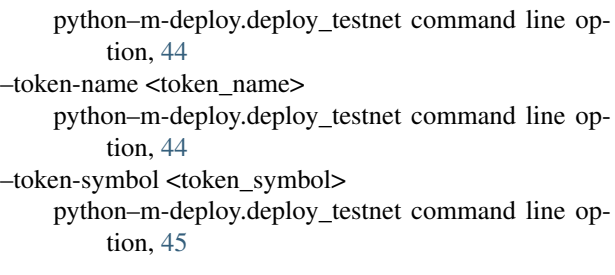

# M

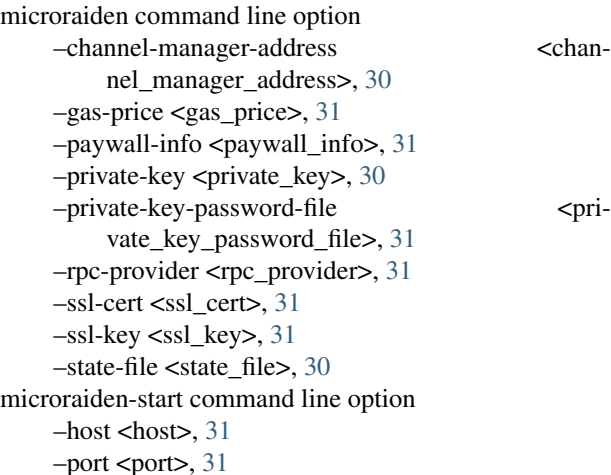

# P

python–m-deploy.deploy\_testnet command line option –chain <chain>, [44](#page-47-0) –challenge-period <challenge\_period>, [44](#page-47-0) –owner <owner>, [44](#page-47-0) –supply <supply>, [44](#page-47-0) –token-address <token\_address>, [45](#page-48-2) –token-decimals <token\_decimals>, [44](#page-47-0) –token-name <token\_name>, [44](#page-47-0) –token-symbol <token\_symbol>, [45](#page-48-2)